# **TERMOREGOLATORE per SALDATURA AD IMPULSI**

# THERMOSALD ISC **SISTEMA MODULARE**

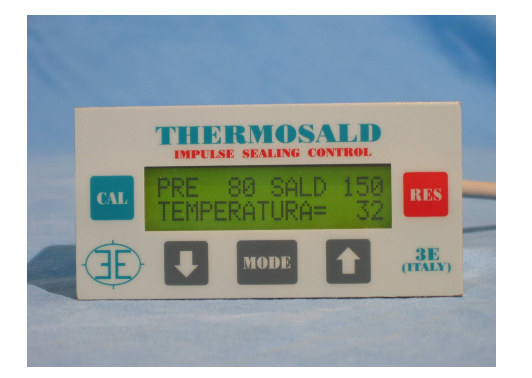

- **CALIBRAZIONE COMPLETAMENTE AUTOMATICA**
- **ANALISI IN LINEA CARATTERISTICHE PIATTINA**
- • **PANNELLO DIAGNOSTICA IN 6 LINGUE**
- **IMPOSTAZIONE CARATTERISTICA PPM DELLA PIATTINA**
- •
- **INTERFACCIA RS485 (OPZIONALE)**
- **VERSIONE LOW COST CON POTENZIOMETRO**
- • **BURN IN DELLA PIATTINA**

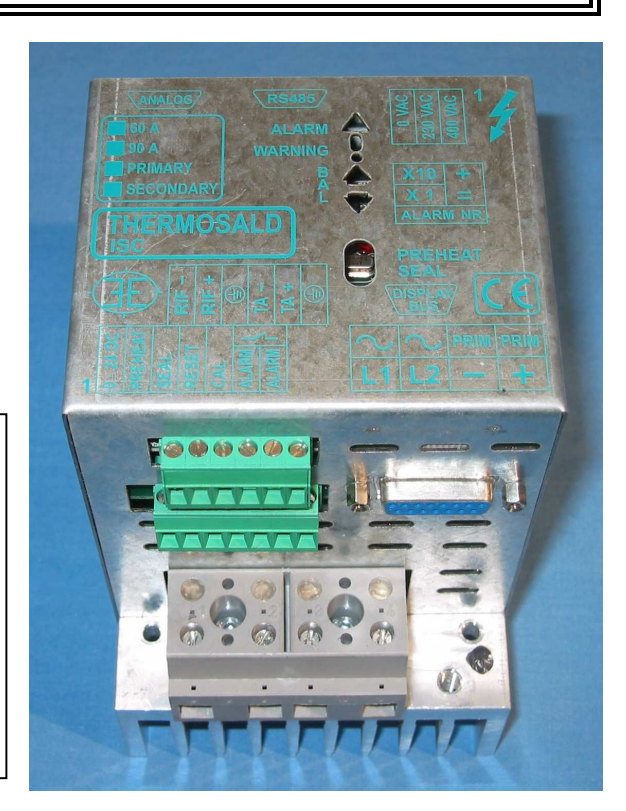

# **MANUALE USO E MANUTENZIONE (V5.1)**

**3E S.r.l. - Via del Maccabreccia 37/a - 40012 LIPPO DI CALDERARA ( BOLOGNA ) Tel. ++39 051 6466225-228 e-Mail: mail@3e3e3e.com Fax ++39 051 6426252 Indirizzo internet: www.3e3e3e.com**

**INDICE** 

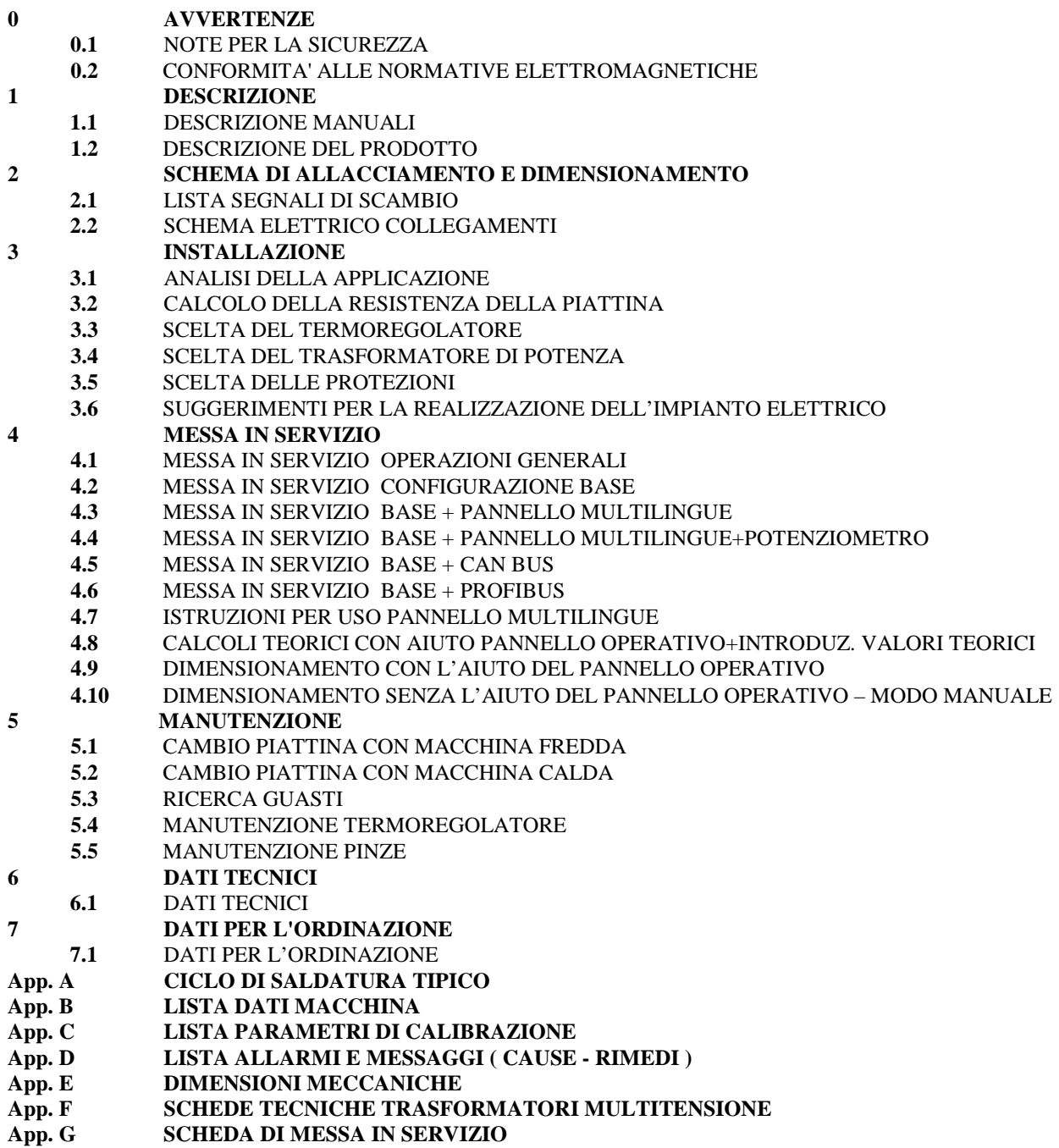

# **0 AVVERTENZE**

#### **QUESTO MANUALE VIENE FORNITO INSIEME AL PRODOTTO, DEVE SEGUIRE IL PRODOTTO E NE DESCRIVE IN MODO SINTETICO LE FUNZIONI FONDAMENTALI.**

**PER EFFETTUARE UNA INSTALLAZIONE COMPLETA O UNA MANUTENZIONE O PER UTILIZZARE IL PRODOTTO E' NECESSARIO AVERE UNA FORMAZIONE TECNICA DI SETTORE ADEGUATA, CONSULTARE E SEGUIRE CON ATTENZIONE QUESTO "MANUALE DI USO E MANUTENZIONE" NEL RISPETTO DELLE NORMATIVE DI SICUREZZA** 

# **0.1 - NOTE PER LA SICUREZZA**

- Non usare la apparecchiatura in ambiente esplosivo o con materiale esplosivo.
- Non usare la apparecchiatura con materiale infiammabile senza prendere le necessarie precauzioni.
- Effettuare l'applicazione seguendo attentamente le istruzioni contenute nel MANUALE DI USO E MANUTENZIONE
- Non inserire il circuito di potenza del termoregolatore quando le protezione sono aperte.
- Non utilizzare il termoregolatore in applicazioni diverse da quelle per cui è stato progettato: controllo di temperatura di una piattina o filo per la saldatura in ambiente industriale; per applicazioni speciali contattare il nostro ufficio tecnico.
- Non alimentare il termoregolatore se è stato tolto il coperchio di protezione per intervento tecnico straordinario sull'elettronica.
- Fare installare e usare l'apparecchiatura da personale qualificato, dopo aver seguito una adeguata formazione.
- Mettere a terra il termoregolatore con cavo giallo-verde dimensionato collegato al bullone di terra e con le 4 viti di fissaggio alla piastra.
- Utilizzare una piattina o filo con coefficiente di temperatura positivo adeguato  $> 900$  PPM (900 parti per milione,  $>= 900$  x 10E-6).
- Verificare che, durante il funzionamento a regime della macchina, il dissipatore del termoregolatore non superi i 60 °C, nel qual caso aumentare la ventilazione sul dissipatore o contattare il nostro ufficio tecnico.
- Nel caso di piattine in parallelo porre attenzione al collegamento dei cavi che non devono essere incrociati; con il collegamento corretto la corrente scorre nello stesso verso e tutti i punti contrapposti delle piattine hanno lo stesso potenziale e nel caso di contatto accidentale non si possono verificare delle sovracorrenti difficilmente controllabili. Viceversa se una piattina va a terra, caso possibile, il controllo interviene immediatamente.

#### **0.2 - CONFORMITA' ALLE NORMATIVE ELETTROMAGNETICHE - MARCATURA CE**

#### **PROVE ESEGUITE E RISULTATI:**

#### **Condizioni di prova** :

- Filtro di rete Mod. Siemens B84112-B-B60 (115 / 250 V 6A 50/60 Hz)
- •Cavo di collegamento termoregolatore pannello mt.5
- Cavi di ingresso potenza lunghi mt. 5
- Cavi di uscita alla piattina lunghi mt.5

#### **Normative generiche di riferimento:**

- CEI EN 50081-2 (06/1997) Compatibilità elettromagnetica Norma generale sull'emissione Parte 2: Ambiente industriale.
- CEI EN 61000-6-2 (02/2000) Compatibilità elettromagnetica Norma generale sull'immunità Parte 6-2 ambiente Industriale

#### **Requisiti d'EMISSIONE**

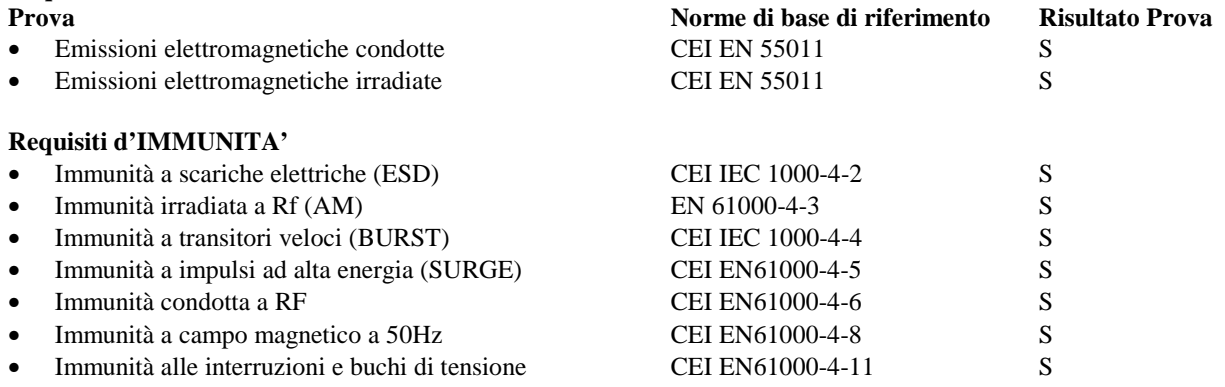

#### **S=Prova Superata**

**IL PRODOTTO E' CONFORME ALLE SUDDETTE NORMATIVE EMC secondo quanto previsto dalla DIRETTIVA 89/336/CEE, successivi emendamenti e dai Decreti Legislativi N.476/92 e N.615/96 (Rapporto di Prova EMC n. 029-03-RP del 03/02/03) .**

**IL PRODOTTO E' CONFORME ALLE NORMATIVE sulla bassa tensione secondo quanto previsto dalle DIRETTIVE 73/23/CEE, 93/68CEE.** 

# **1 DESCRIZIONE**

### **1.1 - DESCRIZIONE DEI MANUALI**

#### **In lingua Italiana (IT) e in lingua Inglese (EN) il prodotto è corredato dei seguenti manuali:**

**- MANUALE COD. 3ES080x\_Vx\_CO\_IT – MANUALE COMMERCIALE:** descrive il prodotto e le sue caratteristiche fondamentali.

**- MANUALE COD. 3ES080x\_Vx\_QS\_IT – MANUALE AVVIAMENTO RAPIDO (QUICK START):** viene fornito insieme al prodotto per l'utilizzatore, descrive i collegamenti elettrici, le operazioni per la messa in servizio, le operazioni per l'utilizzo, le operazioni per la manutenzione, la diagnostica per la ricerca dei guasti.

**- MANUALE COD. 3ES080x\_Vx\_MU\_IT – MANUALE USO E MANUTENZIONE:** contiene tutte le informazioni relative al prodotto e deve essere consultato prima di effettuare una installazione; viene fornito all'installatore, descrive le normative seguite nella costruzione del prodotto, le condizioni di installazione in sicurezza, i collegamenti elettrici, le operazioni per la messa in servizio, le operazioni per l'utilizzo, le operazioni per la manutenzione, la diagnostica per la ricerca dei guasti.

**- MANUALE COD. 3ES080x\_Vx\_CO\_EN - MANUALE COMMERCIALE**

**- MANUALE COD. 3ES080x\_Vx\_QS\_EN - MANUALE AVVIAMENTO RAPIDO (QUICK START)**

**- MANUALE COD. 3ES080x\_Vx\_MU\_EN - MANUALE USO E MANUTENZIONE** 

**In lingua Francese (FR), Tedesca (DE), Spagnola (SP) sono disponibili I manuali di avviamento rapido (quick start) che accompagnano il prodotto:** 

**- MANUALE COD. 3ES080x\_Vx\_QS\_FR - MANUALE AVVIAMENTO RAPIDO (QUICK START) - MANUALE COD. 3ES080x\_Vx\_QS\_DE - MANUALE AVVIAMENTO RAPIDO (QUICK START) - MANUALE COD. 3ES080x\_Vx\_QS\_SP - MANUALE AVVIAMENTO RAPIDO (QUICK START)** 

**Su richiesta potranno essere redatti manuali in lingue specifiche.** 

# **TUTTI I MANUALI SONO DISPONIBILI SUL NOSTRO SITO INTERNET:**

### **www.3e3e3e.com**

#### **1.2 - DESCRIZIONE DEL PRODOTTO**

- **UTILIZZO:** La tecnologia della saldatura ad impulsi viene impiegata per saldare con estrema precisione e massima velocità film di polietilene, di polipropilene, di materiale plastico monocomponente o multistrato in genere, che debbano raggiungere una temperatura di fusione e un successivo immediato raffreddamento per evitare deformazioni strutturali.
- **PRINCIPIO DI FUNZIONAMENTO:** Per eseguire la saldatura ad impulsi occorre utilizzare una barra di saldatura isolata elettricamente, in grado di supportare una piattina o filo alimentati da una apparecchiatura elettronica specifica per questa applicazione tecnologica; tale apparecchiatura deve essere in grado di erogare la potenza necessaria per riscaldare la piattina a temperatura di saldatura in un tempo estremamente breve e mantenere con precisione tale temperatura secondo necessità durante il processo di saldatura, senza sonde aggiuntive, leggendo i parametri di ritorno dalla piattina stessa e controllando la corrente riscaldante, in anello chiuso. Il termoregolatore riceve dall'esterno un comando di preriscaldo per permettere alle barre di saldatura di portarsi ad una temperatura ottimale prima di iniziare il processo produttivo e un comando di saldatura per portarsi alla temperatura di saldatura.
- **CARATTERISTICHE:** Il termoregolatore THERMOSALD ISC viene costruito in 3 versioni: pilotaggio del trasformatore di potenza sul secondario fino a 60 o 90 ampere, pilotaggio sul primario fino a 300 Ampere; è intercambiabile con tutti I termoregolatori della nostra azienda costruiti precedentemente; è semplice da usare.
- **SEMPLICITA' OPERATIVA:** Alla messa in servizio si da' il comando di calibrazione e il termoregolatore si calibra automaticamente sulla piattina (campo di lavoro standard da 10 a 400 centimetri)
- **INTERFACCIA SERIALE RS485:** L'opzione RS485 permette di interfacciare a basso costo il termoregolatore con un PLC o PC e gestire a distanza i dati RUN TIME, i DATI MACCHINA e i DATI SETTING; si può operare con o senza pannello digitale; con l'ausilio di una sonda, che rilevi la temperatura della barra di saldatura, letta dal PLC o Pc, è possibile impostare la temperatura a freddo della barra e fare un bilanciamento completamente automatico.

#### **I M P O R T A N T E**

- **SUPPORTO ALLA MESSA IN SERVIZIO:** Il termoregolatore è provvisto di un software di supporto per il dimensionamento dell'impianto: l'utilizzatore introduce I dati della piattina e il termoregolatore propone tensione corrente e potenza del trasformatore da utilizzare (vedi diagnostica di campo).
- **DIAGNOSTICA DI CAMPO:** Il termoregolatore è provvisto di una potente diagnostica in grado di confrontare, in modo semplice e immediato, i dati di corrente, tensione, resistenza, potenza letti in tempo reale con gli stessi dati rilevati alla messa in servizio e gli stessi dati calcolati in modo teorico (vedi supporto alla messa in servizio): in questo modo il termoregolatore può evidenziare delle differenze che possono essere la causa del malfunzionamento.
- **DIAGNOSTICA ALLARMI:** Il termoregolatore intercetta gli eventi non corretti verificatisi durante il funzionamento, segnala l'allarme e quindi indica i rimedi necessari per ripristinare la condizione di lavoro.

#### **AGGIORNAMENTI SOFTWARE**

- **IMPOSTAZIONE TEMPERATURA SALDATURA DA PAGINA BASE (da V5.0):** Selezionare il dato setting "SET TEMPER.PAG1"=1; la temperatura si modifica premendo su display FRECCIA BASSA / FRECCIA ALTA
- **IMPOSTAZIONE CARATTERISTICA PIATTINA(da V5.1):** Occorre impostare il coefficiente di temperatura della piattina in ppm sul dato macchina "COEFF.TEMP(PPM)".

# **2 SCHEMA DI ALLACCIAMENTO**

## **2.1 ELENCO SEGNALI DI SCAMBIO**

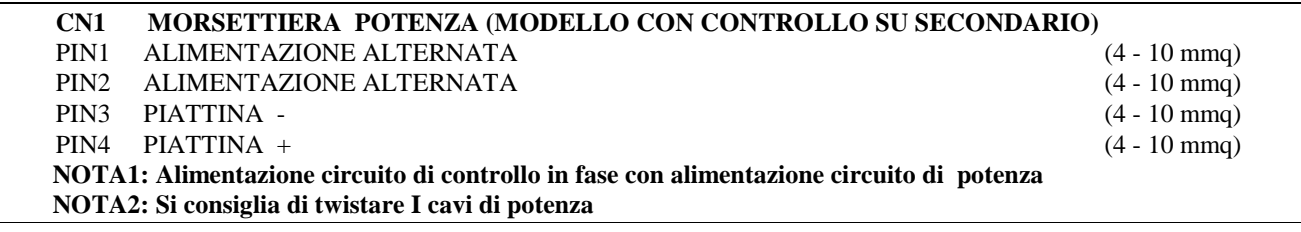

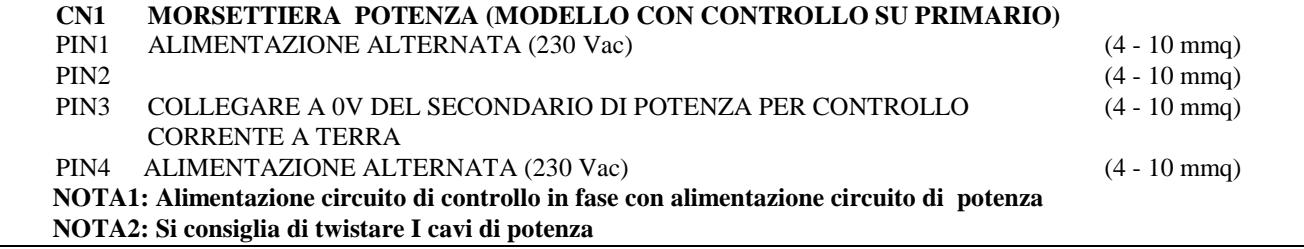

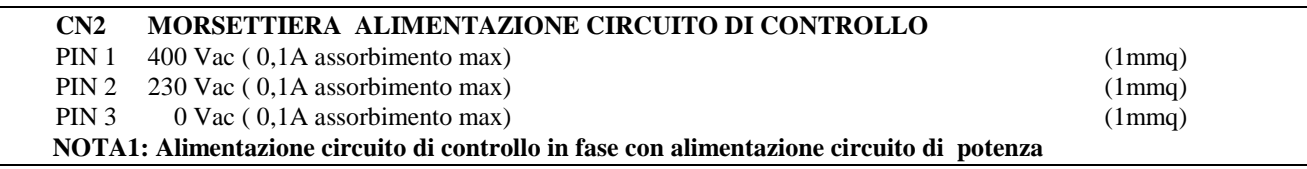

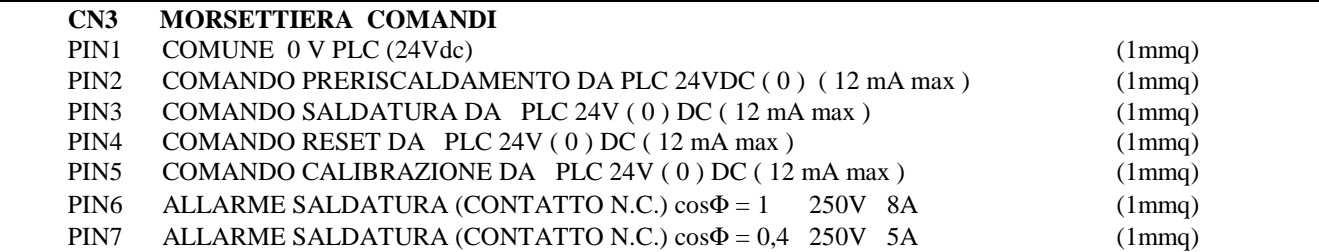

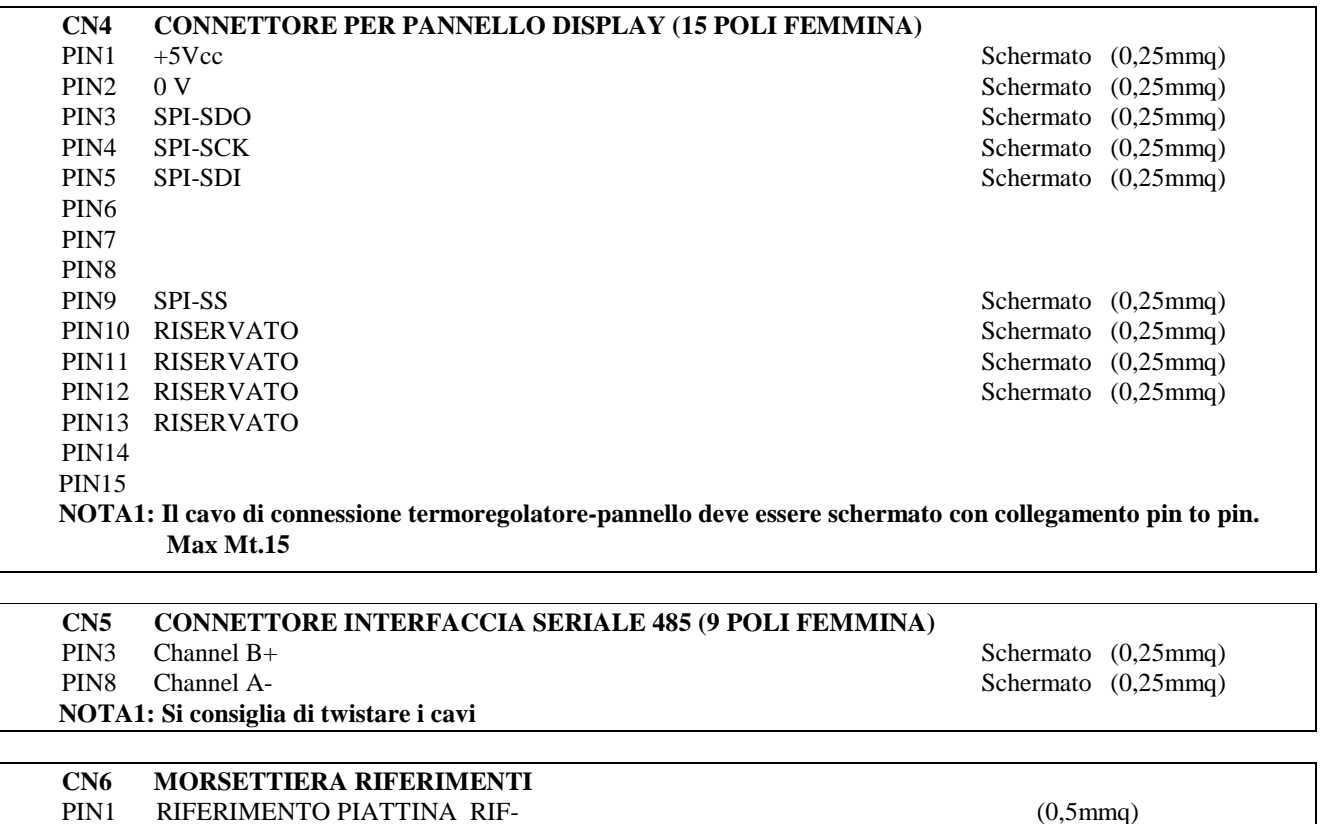

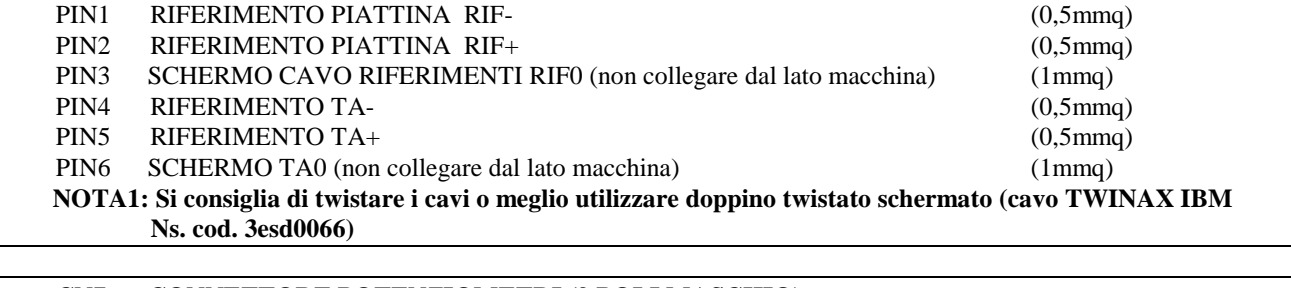

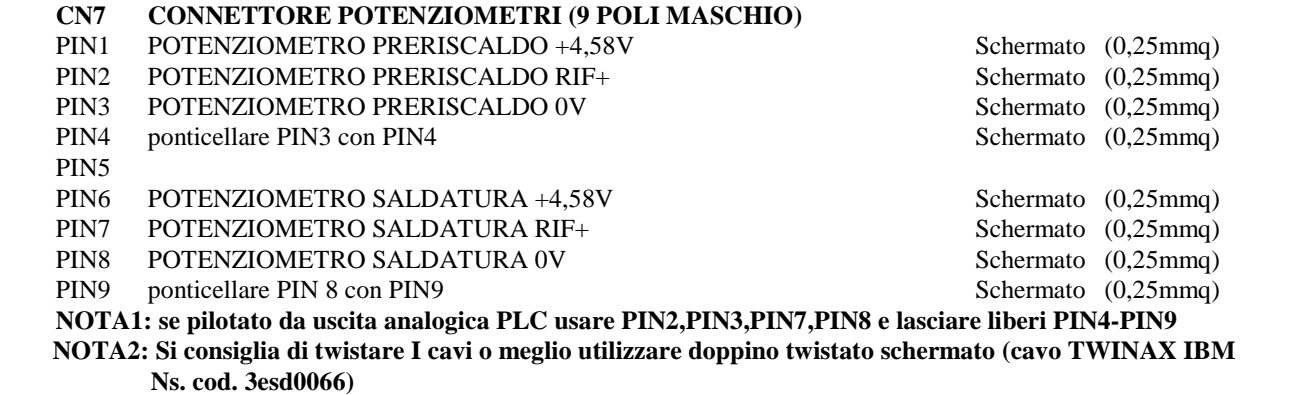

THERMOSALD ISC – MANUALE USO E MANUTENZIONE Rev.  $2010 / 03$  (comprende tutti i modelli precedenti) Manuale cod.:  $3ES080x_V5.1_MU_I$ T Pagina Nr. 8 Tot. Nr. 47

#### **2.2 - SCHEMA ELETTRICO COLLEGAMENTI SEGNALI DIGITALI**

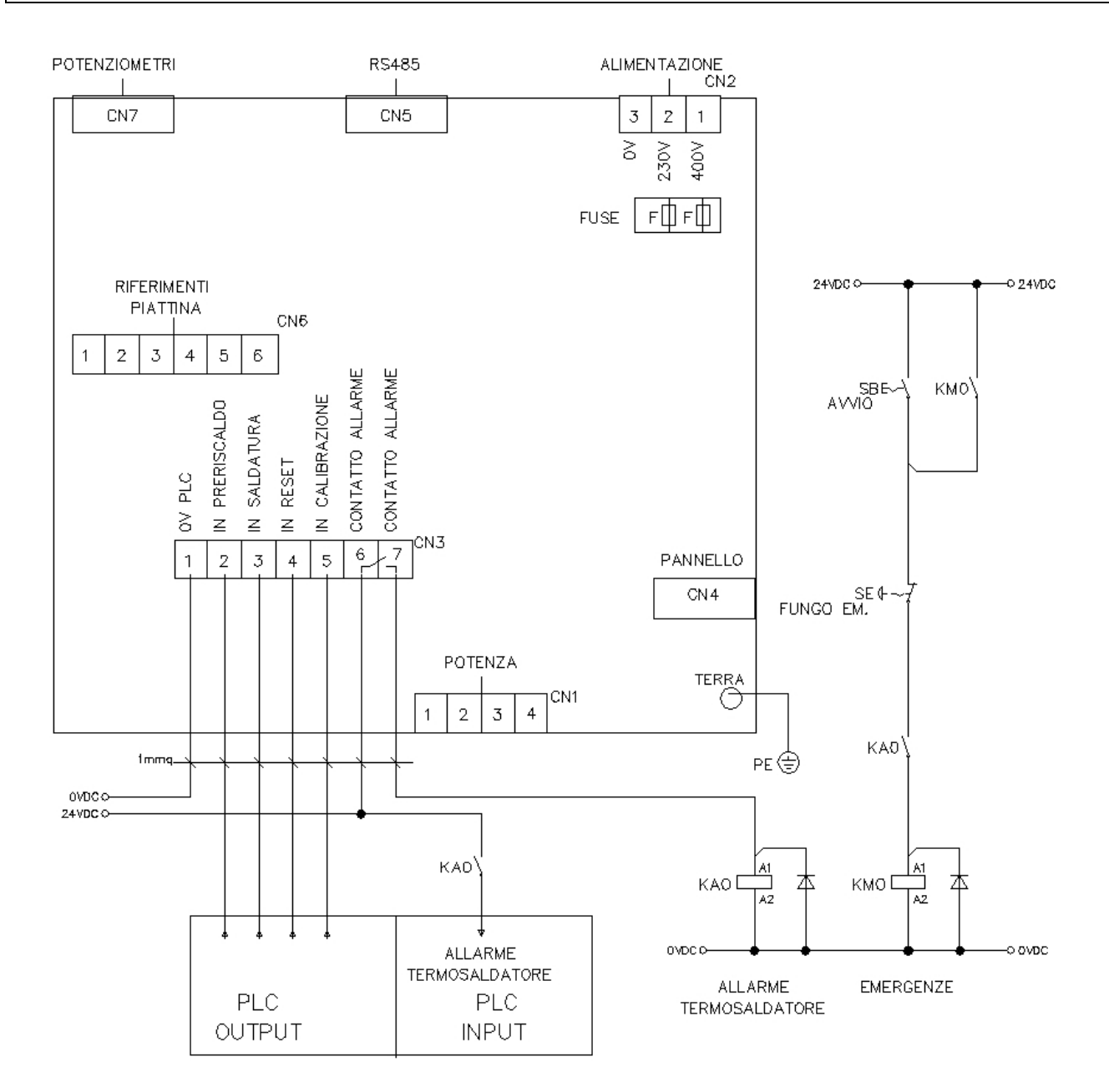

THERMOSALD ISC – MANUALE USO E MANUTENZIONE Rev. 2010 / 03 (comprende tutti i modelli precedenti) Manuale cod.:  $3ES080x/V5.1_MU_lTT$  Pagina Nr. 9 Tot. Nr. 47

#### **2.2 - SCHEMA ELETTRICO COLLEGAMENTI POTENZA (MODELLO CON CONTROLLO SU SECONDARIO)**

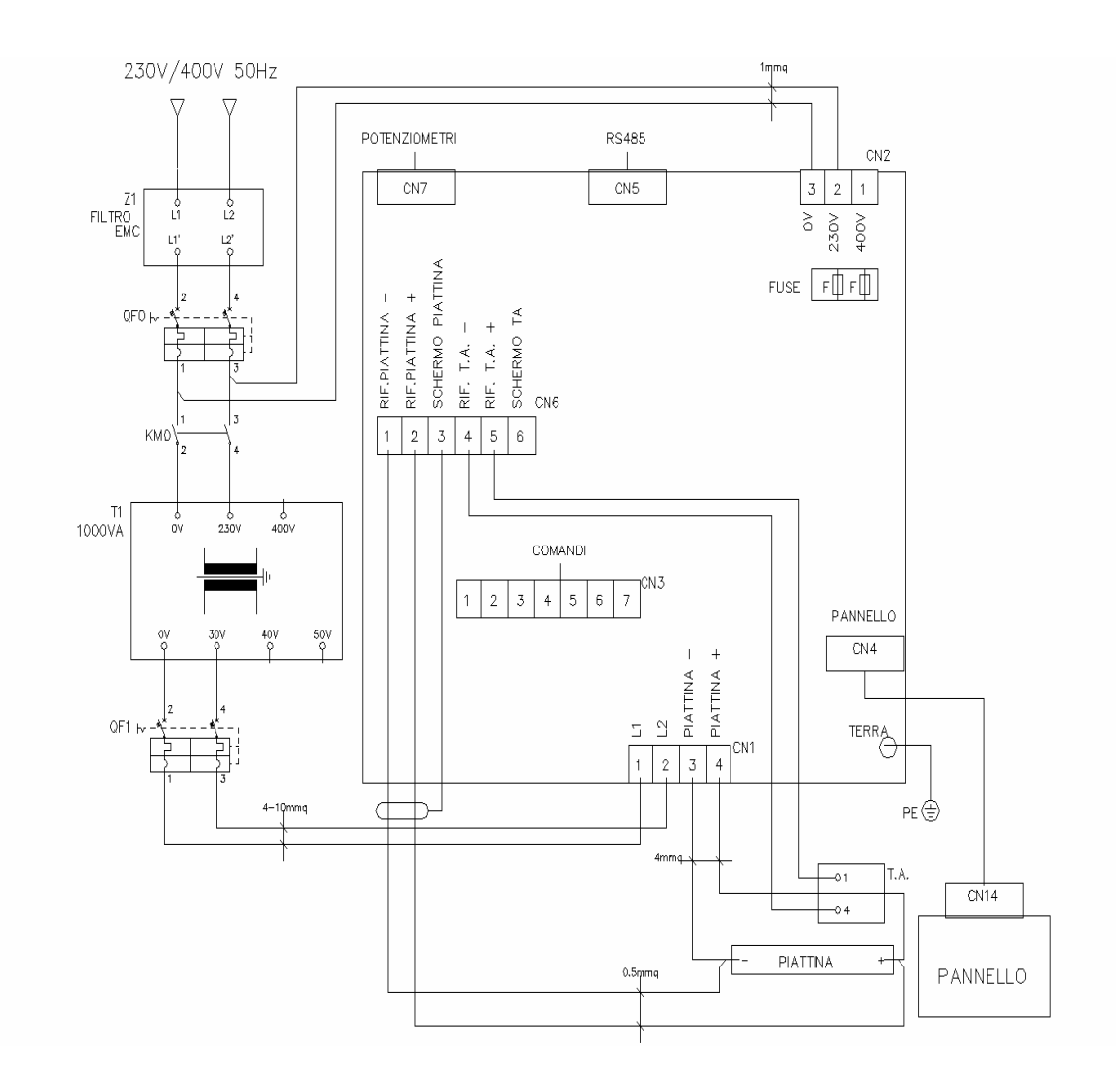

**- NOTA BENE - L'alimentazione di potenza ( CN1/1 e CN1/2 ) deve essere in fase con l'alimentazione di controllo ( CN2/3 e CN2/2 ). La vite di terra va collegata al CENTRO MASSA della macchina con cavo giallo verde di sezione >= alla sezione dei conduttori di potenza. Twistare i cavi di potenza e i cavi del T.A. Twistare e schermare i cavi riferimento piattina.** 

THERMOSALD ISC – MANUALE USO E MANUTENZIONE Rev. 2010 / 03 (comprende tutti i modelli precedenti) Manuale cod.:  $3E5080x_V5.1_MU_I$  Pagina Nr. 10 Tot. Nr. 47

#### **2.2 - SCHEMA ELETTRICO COLLEGAMENTI POTENZA (MODELLO CON CONTROLLO SU PRIMARIO)**

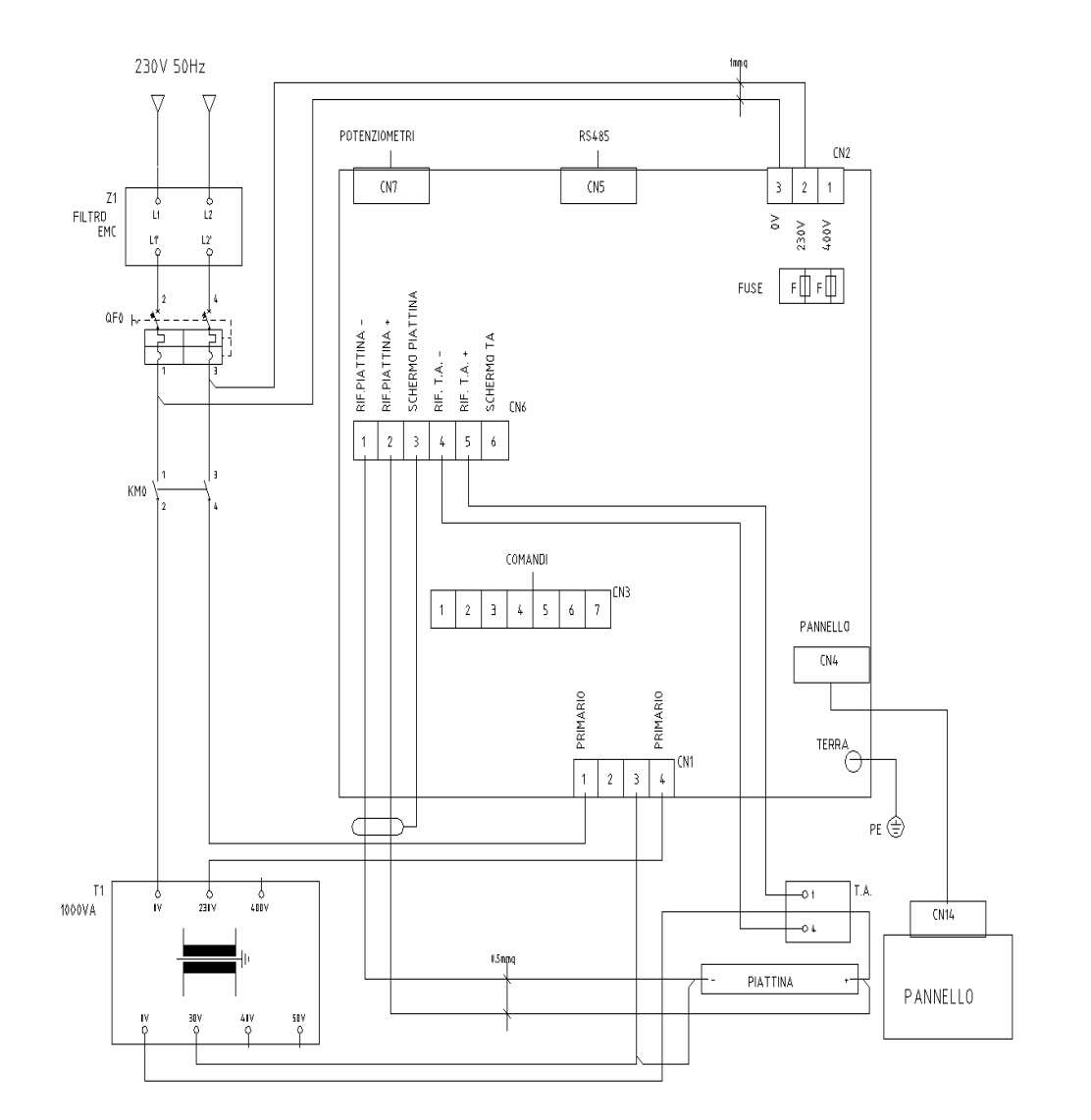

**- NOTA BENE - L'alimentazione di potenza ( CN1/1 e CN1/4 ) deve essere in fase con l'alimentazione di controllo ( CN2/3 e CN2/2 ). La vite di terra va collegata al CENTRO MASSA della macchina con cavo giallo verde di sezione >= alla sezione dei conduttori di potenza. Twistare i cavi di potenza e i cavi del T.A. Twistare e schermare i cavi riferimento piattina.** 

THERMOSALD ISC – MANUALE USO E MANUTENZIONE Rev. 2010 / 03 (comprende tutti i modelli precedenti) Manuale cod.:  $3E5080x_V5.1_MU_I$  Pagina Nr. 11 Tot. Nr. 47

# **3 INSTALLAZIONE**

#### **3.1 - ANALISI DELLA APPLICAZIONE**

# **PRIMA DI INIZIARE LA PRIMA INSTALLAZIONE LEGGERE ATTENTAMENTE LE AVVERTENZE AL CAPITOLO 0 E IN PARTICOLARE LE NOTE DI SICUREZZA AL CAPITOLO 0.1 E LA CONFORMITA' ALLE NORMATIVE ELETTROMAGNETICHE AL CAPITOLO 0.2.**

# **E' SUFFICIENTE SEGUIRE PASSO PASSO LE ISTRUZIONI CHE SEGUONO PER PORTARE LA MACCHINA IN FUNZIONAMENTO OTTIMALE; PER QUALUNQUE DOMANDA NON ESITATE A CONTATTARE IL NOSTRO UFFICIO TECNICO.**

#### • **QUALE PIATTINA SI DEVE USARE PER OTTENERE IL MASSIMO RISULTATO?**  Per la scelta del tipo di piattina contattare il nostro ufficio tecnico

#### **Materiale:**

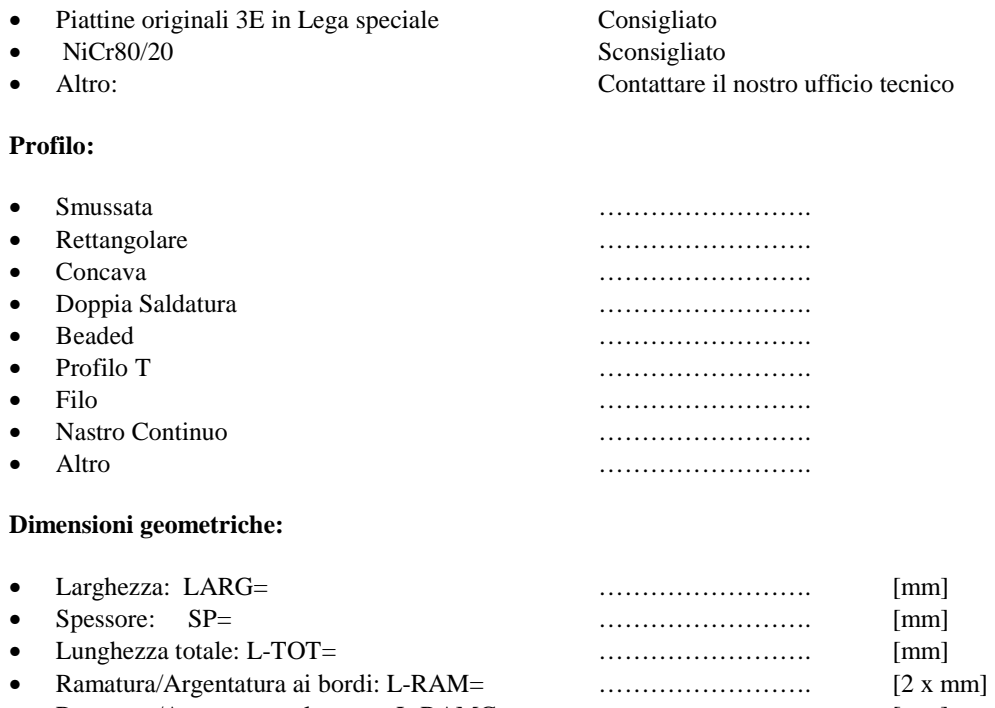

- Ramatura/Argentatura al centro: L-RAMC= ……………………. [mm]
- Teflonatura al centro: L-TEFL= ……………………. [mm]
- Altro: …………………….

#### THERMOSALD ISC – MANUALE USO E MANUTENZIONE **Rev. 2010 / 03**  (comprende tutti i modelli precedenti) Manuale cod.:  $3ES080x_V5.1_MU_I$  Pagina Nr. 12 Tot. Nr. 47

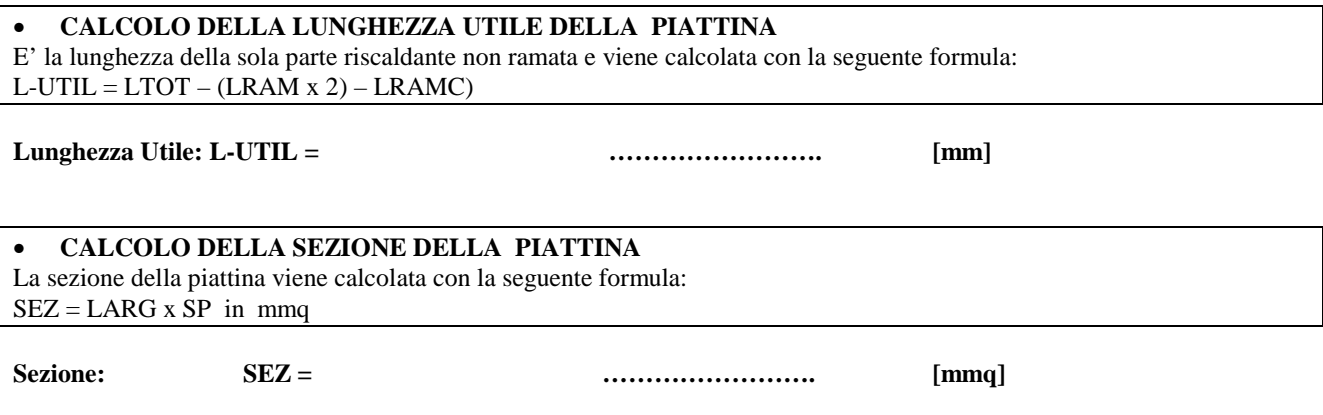

#### **3.2 - CALCOLO DELLA RESISTENZA DELLA PIATTINA**

**Se viene utilizzata una piattina originale 3E compresa nelle tabelle sottostanti**, si può calcolare il valore resistivo della piattina utilizzando le tabelle e applicando la seguente formula:

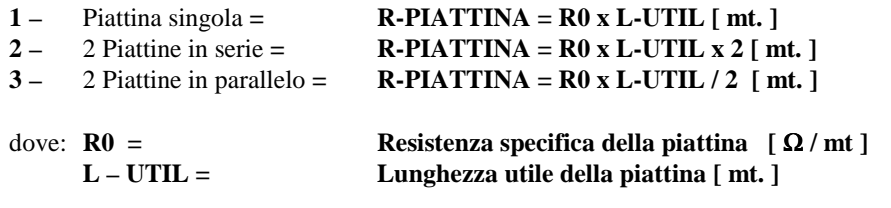

**Se non viene utilizzata una piattina originale 3E compresa nelle tabelle** occorre misurare il valore resistivo della piattina direttamente sui morsetti con uno strumento di precisione

**Resistenza: R-PIATTINA= ……………………. [** Ω **]** 

#### **3.3 - SCELTA DEL TERMOREGOLATORE**

#### • **QUALE MODELLO DI TERMOREGOLATORE SI DEVE SCEGLIERE ? -SECONDARIO 60 AMPERE? (ICC= 60 x 2.5 = 150 AMPERE) -SECONDARIO 90 AMPERE? (ICC= 90 x 2.5 = 225 AMPERE) -PRIMARIO 120A? (ICC=120 x 2.5 = 300 AMPERE) -STANDARD O LOW VOLTAGE?**

Viene scelto in funzione della corrente riscaldante nel seguente modo:

calcolare la sezione della piattina, considerando la connessione serie/parallelo; nel caso di piattina in parallelo la sezione risultante è doppia della sezione della singola piattina.

Se consideriamo una intensità di corrente riscaldante di 30 Ampere/mmq (questo dato è dettato dall'esperienza e va approfondito con il nostro ufficio tecnico) dalla seguente equazione otteniamo:

#### **I riscaldante=sezione piattina S[mmq] x 30[Amp/mmq]**

**Il termoregolatore deve avere una corrente nominale maggiore o uguale alla I riscaldante.** 

#### **ESEMPI:**

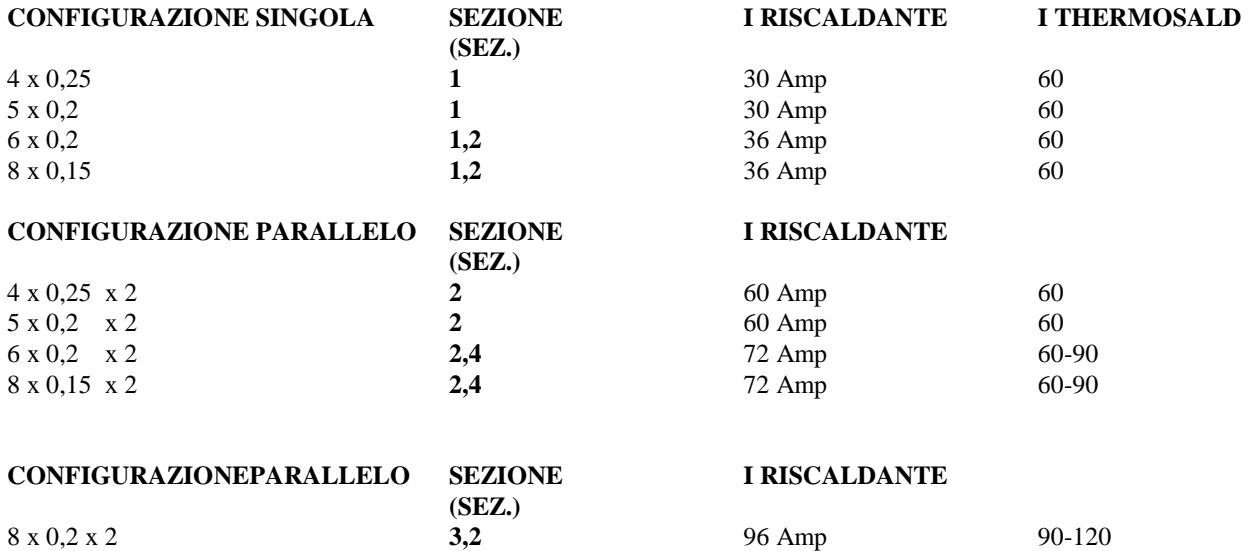

#### **3.4 - SCELTA DEL TRASFORMATORE DI POTENZA**

#### • **QUALE TIPO DI TRASFORMATORE SI DEVE SCEGLIERE?**

Viene dimensionato in funzione della corrente I riscaldantee del termoregolatore scelto

Per la prima messa in servizio si consiglia l'utilizzo di trasformatori multitensione originali 3E specifici per i termoregolatori da 60 Ampere, 90 Ampere, modulazione sul secondario, modulazione sul primario.

Per le successive applicazioni possiamo fornire trasformatori monotensione originali 3E specifici; se si vuole utilizzare un trasformatore di altra fornitura fare riferimento alle caratteristiche tecnico costruttive dei trasformatori, vedi appendice F.

#### • **QUALE VALORE DI SECONDARIO SI DEVE SCEGLIERE?**

Viene dimensionato in funzione della corrente Iriscaldante calcolata

**Calcoli:** 

#### **(V SECONDARIO TEORICO = R-PIATTINA x I riscaldante)**

#### - **Esempio:**

Se si deve collegare una piattina di resistenza 0.4 Ohm, sezione 2mmq, la corrente riscaldante sarà 60 Ampere (30Ampere x 2mmq) e la tensione ottimale del secondario del trasformatore sarà 24 Volts (0.4 x 60)

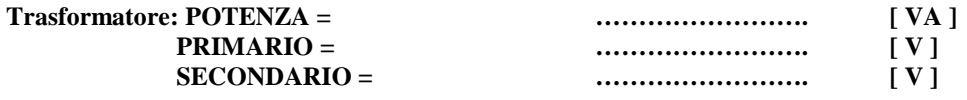

#### **3.5 - SCELTA DELLE PROTEZIONI**

#### • **QUALI PROTEZIONI SI DEVONO SCEGLIERE? (MODULAZIONE SU SECONDARIO)**

**Sul circuito della 220 Vac che alimenta il controllo è inserita una protezione interna al termoregolatore che protegge il trasformatore interno e i circuiti.** 

Occorre proteggere solo i cavi di alimentazione 220 Va.c. dal corto circuito secondo le IEC204.1

**Sul circuito di potenza c'è il trasformatore di potenza da proteggere sul primario e sul secondario; il dimensionamento deve essere fatto in funzione della corrente riscaldante sul secondario e rapportata sul primario; nella fase prototipale è consigliabile sovradimensionare per tenere un margine sulla tensione durante le prove. Usare magnetotermici curva D (o fusibili ritardati)** 

**Le protezioni suggerite dovranno essere verificate dal progettista in funzione della applicazione** 

#### • **QUALI PROTEZIONI SI DEVONO SCEGLIERE? (MODULAZIONE SU PRIMARIO)**

**Sul circuito della 220 Vac che alimenta il controllo è inserita una protezione interna al termoregolatore che protegge il trasformatore interno e i circuiti.** 

Occorre proteggere solo i cavi di alimentazione 220 Va.c. dal corto circuito secondo le IEC204.1

**Sul circuito di potenza c'è il trasformatore di potenza da proteggere sul primario; sul secondario si consiglia di andare direttamente alla piattina, senza passare dalla protezione, che viene comunque fatta dal termoregolatore in modo attivo sul circuito di corrente con il T.A.; il dimensionamento deve essere fatto in funzione della corrente riscaldante sul secondario rapportata sul primario; nella fase prototipale è consigliabile sovradimensionare per tenere un margine sulla tensione durante le prove.** 

**Usare magnetotermici curva D (o fusibili ritardati)** 

**Le protezioni suggerite dovranno essere verificate dal progettista in funzione della applicazione** 

#### **3.6 - SUGGERIMENTI PER LA REALIZZAZIONE DELL'IMPIANTO ELETTRICO**

### • **QUALI ACCORGIMENTI SI DEVONO PRENDERE PER NON AVERE PROBLEMI DI AVVIAMENTO?**

#### **Utilizzare trasformatori di potenza originali 3E**

Per la prima messa in servizio si consiglia l'utilizzo di trasformatori multitensione originali 3E specifici per I termoregolatori 3E.

Per le successive applicazioni possiamo fornire trasformatori monotensione originali 3E, più economici. Se si vuole utilizzare un trasformatore di altra fornitura fare riferimento alle caratteristiche tecnico costruttive dei trasformatori, vedi appendice F.

#### **Utilizzare piattine originali 3E in lega speciale**

Per la prima messa in servizio questa condizione è indispensabile.

Per le sucessive applicazioni si consiglia di continuare a utilizzare le stesse piattine per non avere problemi di stabilità. Sul mercato esistono alcune alternative valide; per informazioni non esitate a contattare il nostro ufficio commerciale. Non usare piattine di materiale generico.

#### **Realizzare l'impianto come indicato nelle NOTE DI CABLAGGIO e nei DISEGNI SEGUENTI (VEDI PAGINE SEGUENTI)**

Porre molta attenzione alla realizzazione della connessione in macchina del cavo di riferimento e dei cavi di potenza per non avere problemi di funzionamento all'avviamento e nel seguito; contattare il nostro ufficio tecnico per maggiori dettagli.

#### **Collegare in fase l'alimentazione della Logica (230 Volts) e il primario del trasformatore di potenza (230Vac o 380 Vac).**

La 230V o 400V del controllo deve essere la stessa del primario del trasformatore di potenza (in fase); se in controfasce verrà emesso un segnale di allarme.

#### **Leggere I messaggi di diagnostica e operare di conseguenza**

In caso di problemi all'avviamento, leggere con attenzione il numero dell'allarme o messaggio che compare sul pannello display; leggere la causa e il rimedio indicati in appendice D; se I problemi non vengono risolti non esitate a contattare il nostro ufficio tecnico: la diagnostica ci consente di darvi un supporto telefonico per risolvere I problemi a distanza.

#### **Posizionare il cavo del pannello display lontano da cavi di potenza con alte correnti, possibili sorgenti di rumore elettrico e disturbi**

Il cavo è schermato e sufficientemente immune da problemi di interferenze elettriche; è comunque buona norma seguire il suggerimento dato.

#### **Tenere uno spazio adeguato intorno ai termoregolatori per il raffreddamento**

- 5 cm circa per il modello 30Ampere
- 8 cm circa per il modello 60 Ampere
- 10 cm circa per il modello 90 Ampere

# **COLLEGAMENTO PIATTINA SINGOLA**

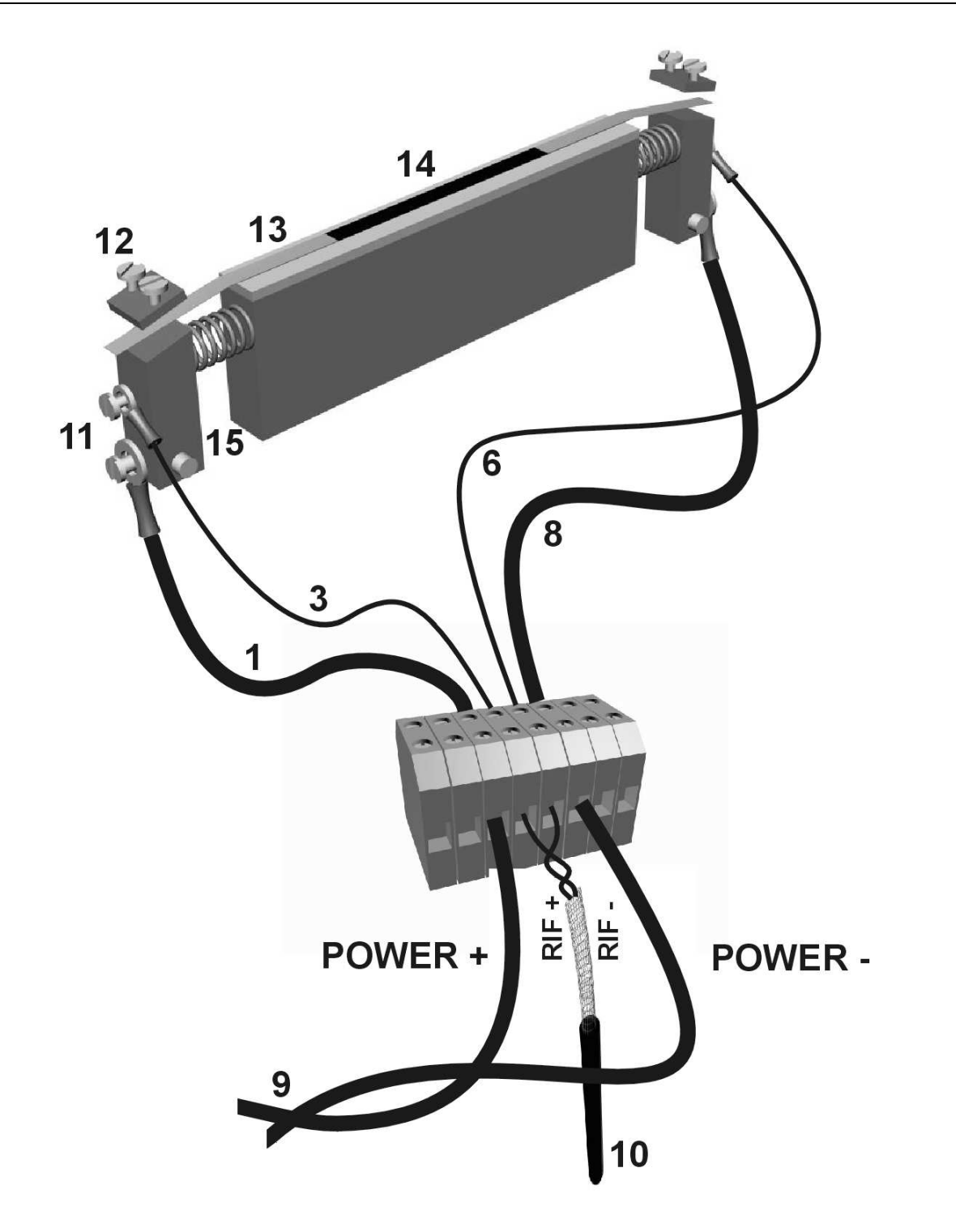

THERMOSALD ISC – MANUALE USO E MANUTENZIONE Rev. 2010 / 03 (comprende tutti i modelli precedenti)<br>
x\_V5.1\_MU\_IT Pagina Nr. Manuale cod.:  $3ES080x/V5.1_MU_lTT$  Pagina Nr. 18 Tot. Nr. 47

# **COLLEGAMENTO PIATTINE IN PARALLELO (CONSIGLIATA)**

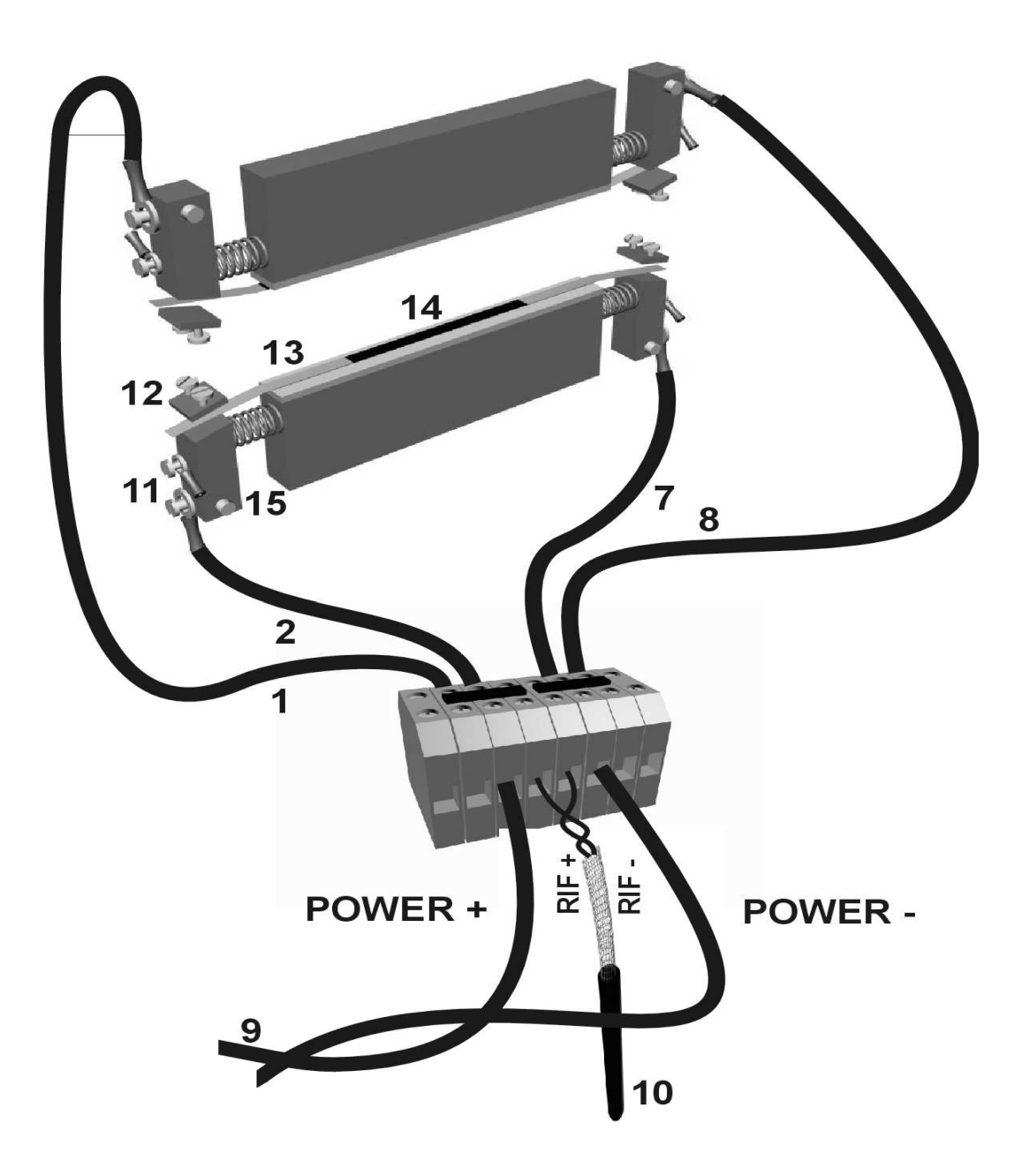

THERMOSALD ISC – MANUALE USO E MANUTENZIONE Rev. 2010 / 03 (comprende tutti i modelli precedenti)<br>  $x_V5.1_MU_T$  Pagina Nr. Manuale cod.:  $3ES080x/V5.1_MU_lTT$  Pagina Nr. 19 Tot. Nr. 47

# **COLLEGAMENTO ALTERNATIVO PIATTINE IN PARALLELO ATTENZIONE!!! (COLLEGARE SOLO 2 CAVI DI RIFERIMENTO - coppia 3-6 o 4-5) (NON UTILIZZARE MAI TUTTI I 4 CAVI DI RIFERIMENTO)**

**OBSOLETO** 

#### **3.7 - TABELLA DELLE PIATTINE**

### • **TABELLA DELLE PIATTINE SMUSSATE IN LEGA SPECIALE**

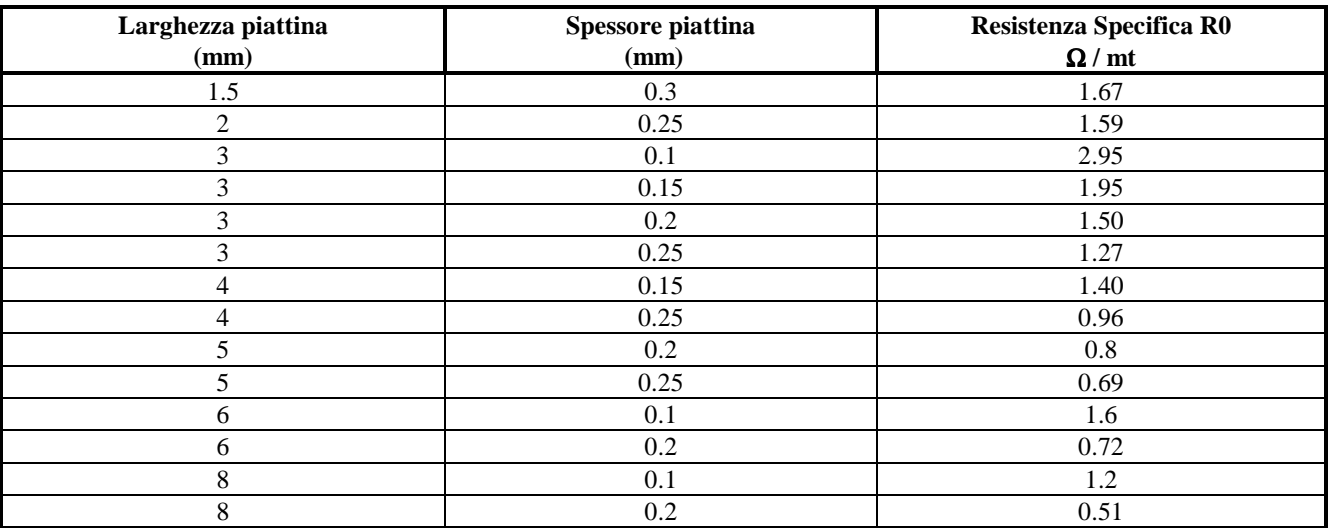

#### • **TABELLA DELLE PIATTINE T-SHAPE IN LEGA SPECIALE**

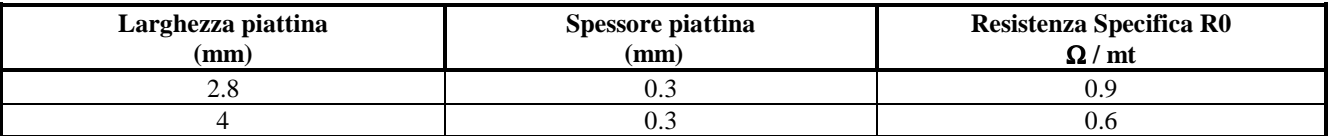

#### • **TABELLA DELLE PIATTINE BEADED ELEMENT IN LEGA SPECIALE**

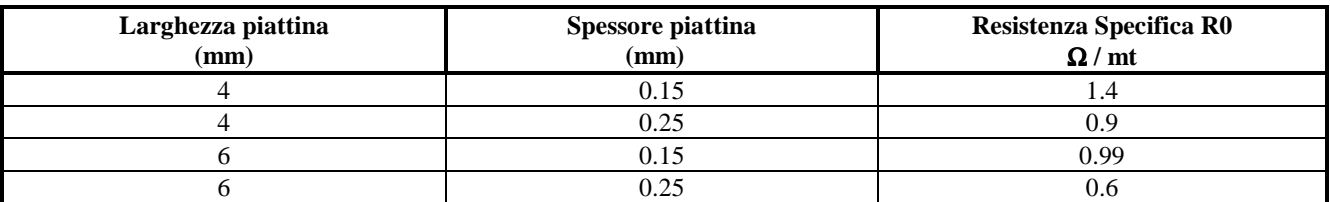

# • **TABELLA DELLE PIATTINE CONCAVE IN LEGA SPECIALE**

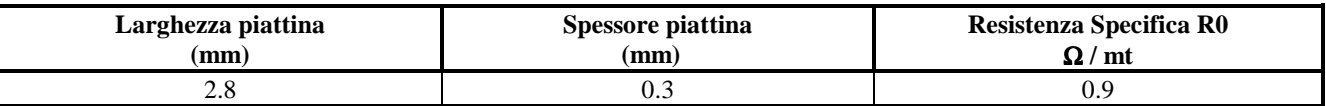

# **4 MESSA IN SERVIZIO**

#### **4.1 - MESSA IN SERVIZIO – VERIFICA IMPIANTO E SCELTA COMPONENTI**

#### **Punto 1 – per dimensionare correttamente l'impianto leggere le istruzioni al paragrafo 4.8 CALCOLI TEORICI E DIAGNOSI e 4.9 DIMENSIONAMENTO CON L'AIUTO DEL PANNELLO MULTILINGUE**

**Punto 2 – scegliere modello low-voltage per tensioni del trasformatore di potenza fino a 10 Volts,** 

 **scegliere modello standard per tensioni del trasformatore di potenza da 11V a 99 V, scegliere modello high-voltage per tensioni del trasformatore di potenza da 100 V a 140 V,** 

 **scegliere configurazione primario per correnti impulsive superiori di 220 A.** 

**Punto 3 – l'impianto deve essere stato costruito a regola d'arte.** 

**Punto 3.1 – usare solo piattine fornite dalla nostra ditta o equivalenti (non usare piattine NICR)** 

**Punto3.2 – Verificare che il cavo di potenza nel TA sia solo passante senza passaggi multipli.** 

**Punto 4 – per qualunque ulteriore informazione non esitate a contattare la ditta 3E – UFFICIO TECNICO.**

#### **NOTE TECNICHE**

Dal software **V5.1** è possibile modificare il coefficiente di temperatura della piattina, espresso in parti per milione PPM; la modifica del PPM comporta un cambiamento in automatico di alcuni parametri interni come indicato nella tabella sottostante; per compatibilità totale con il passato l'apparecchiatura esce dalla fabbrica con il coefficiente PPM=1465 e mantiene le stesse caratteristiche di riscaldamento e di tensione sugli ingressi analogici.

#### TABELLA DEI PARAMETRI IN FUNZIONE DEL COEFFICIENTE PPM

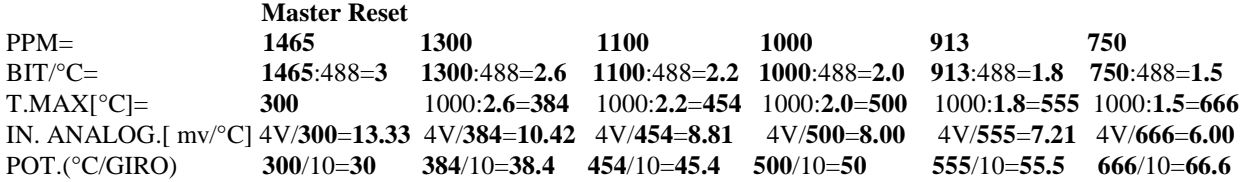

NOTA: 488, 1000, 4V, 10 sono costanti

#### **4.2 - MESSA IN SERVIZIO - CONFIGURAZIONE BASE (+RS485 OPZIONALE)**

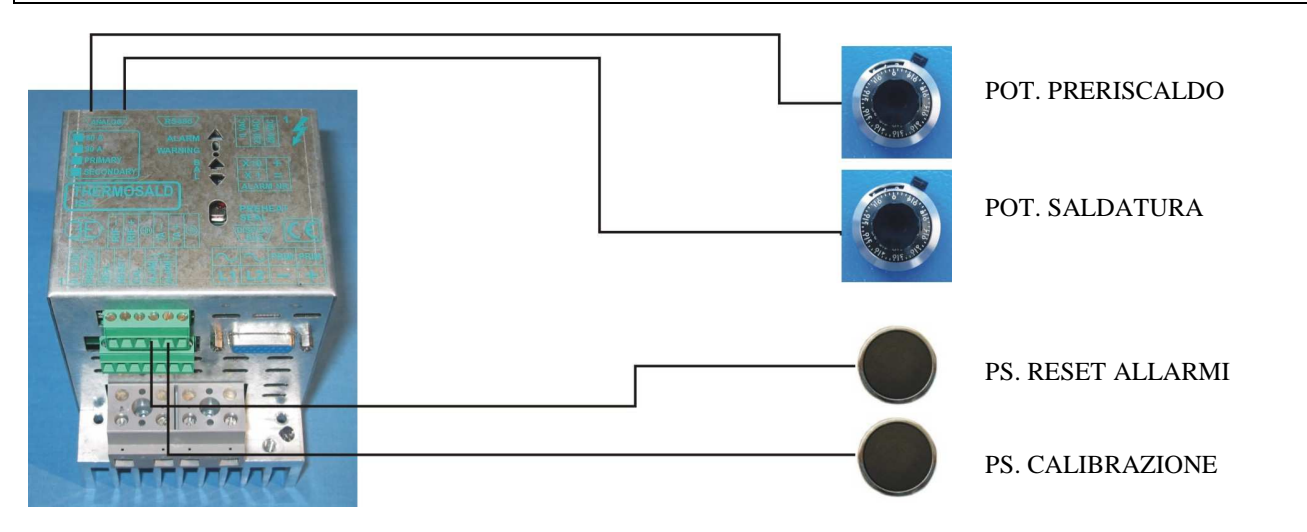

**Punto 1 -** procedere nella taratura dopo avere eseguito i punti al paragrafo 4.1.

**Punto 2 -** la macchina deve essere a temperatura ambiente

**Punto 3 -** i comandi di preriscaldo e saldatura devono essere disinseriti

Punto 4 - dare potenza al termoregolatore

Punto 5 - in caso di allarme, led rosso ALARM acceso, seguire i suggerimenti del termoregolatore e risolvere (il numero di allarme si può identificare contando gli impulsi del led verde bilanciamento per le decine (es. 9 impulsi =  $90$ ) + gli impulsi del led rosso bilanciamento per le unità (es. 10 impulsi = 0))

Punto 6 - fare la calibrazione: premere pulsante esterno CALIBRAZIONE per 3 secondi e attendere (i 4 led sulla apparecchiatura lampeggiano per tutto il tempo della calibrazione)

**Punto 7 -** al termine della calibrazione la macchina è pronta per funzionare: Impostare la temperatura di preriscaldo e saldatura sui potenziometri di preriscaldo e di saldatura (per la risoluzione vedi note tecniche capitolo 4.1).

NOTA – in caso di problemi di taratura fare un MASTER RESET e procedere dal punto 5 (per fare il MASTER RESET premere il pulsante esterno RESET + CALIBRAZIONE per 6 secondi, i 4 led sulla apparecchiatura rimangono accesi per 3 secondi).

#### **4.3 - MESSA IN SERVIZIO - CONFIGURAZIONE BASE + PANNELLO MULTILINGUE (+RS485 OPZIONALE)**

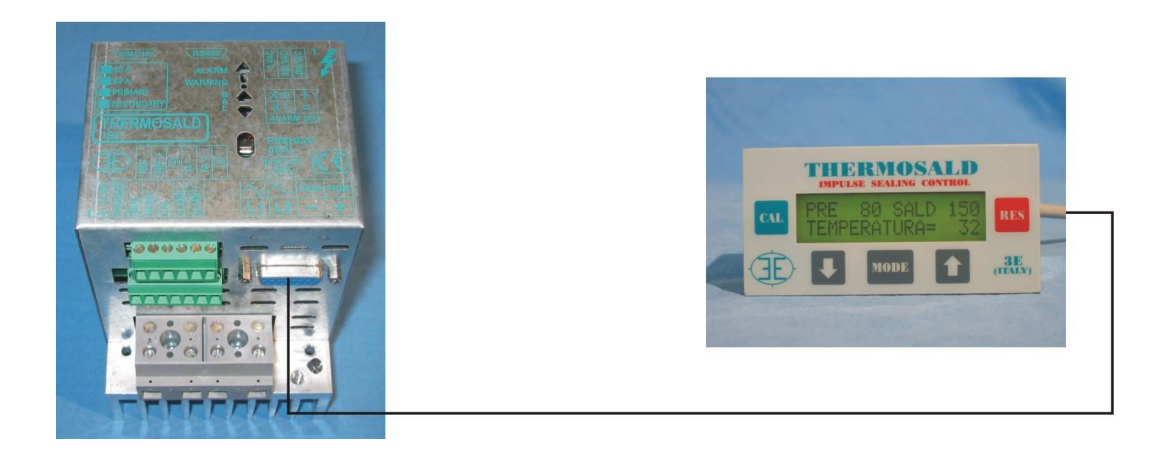

**Punto 1 -** procedere nella taratura dopo avere eseguito i punti al paragrafo 4.1.

**Punto 2 -** la macchina deve essere a temperatura ambiente

**Punto 3 -** i comandi di preriscaldo e saldatura devono essere disinseriti

**Punto 4 -** dare potenza al termoregolatore

**Punto 5 -** in caso di allarme, led rosso ALARM acceso sul termoregolatore, seguire i suggerimenti del pannello e risolvere (sul pannello compare il numero di allarme e la descrizione nella lingua selezionata fra le 6 possibili)

Punto 6 - fare la calibrazione: premere pulsante CAL sul pannello multilingue per 3 secondi come indicato anche nell'immagine seguente, Figura 3 (i 4 led sulla apparecchiatura lampeggiano per la durata della calibrazione).

**NOTA:** per le successive calibrazioni bisogna premere in sequenza i pulsanti CAL+MODE+CAL sul pannello multilingue,

come indicato anche nell'immagine seguente, Figura 1+2+3:

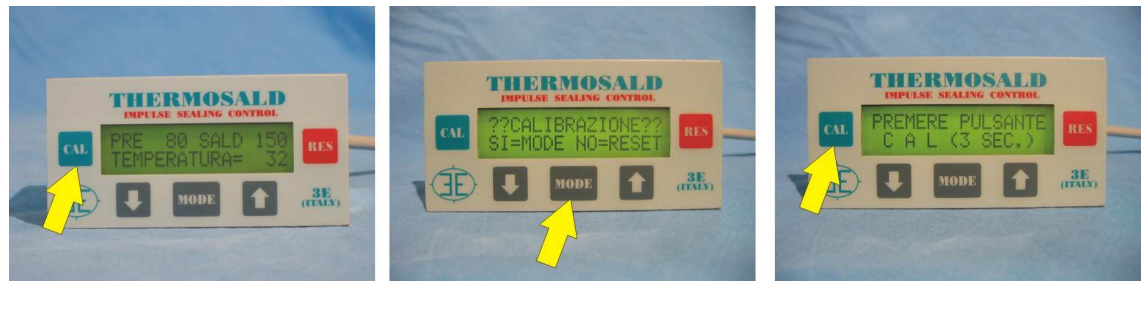

Figura 1 **Figura 2 Figura 2 Figura 3** 

NOTA: la calibrazione può anche essere fatta dall'esterno come descritto nel paragrafo 4.2 della configurazione base.

**Punto 7 -** al termine della calibrazione la macchina è pronta per funzionare: Impostare la temperatura di preriscaldo e saldatura (premere in sequenza i pulsante MODE+MODE per entrare nel sotto-menu TEMPERATURE – vedi paragrafo 4.7)

**Punto 8 -** Per tornare alla pagina base premere sempre il pulsante RES e seguire le istruzioni

THERMOSALD ISC – MANUALE USO E MANUTENZIONE **Rev. 2010** / 03 (comprende tutti i modelli precedenti) Manuale cod.:  $3ES080x_V5.1_MU_I$  Pagina Nr. 25 Tot. Nr. 47

**NOTA -** in caso di problemi di taratura fare un MASTER RESET e procedere dal punto 5. Per fare un MASTER RESET procedere in uno dei 2 seguenti modi: modo1 - Premere su pannello multilingue FRECCIA BASSA + FRECCIA ALTA per 6 secondi modo2 - Premere pulsante esterno RESET+CALIBRAZIONE per 6 secondi

I 4 led sulla apparecchiatura rimangono accesi per 3 secondi

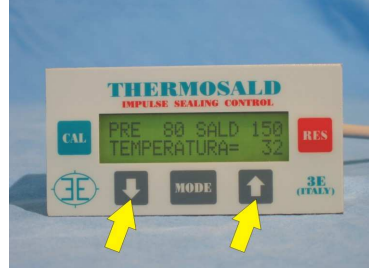

**4.4 - MESSA IN SERVIZIO - CONFIGURAZIONE BASE + PANNELLO MULTILINGUE + POTENZIOMETRI (+RS485 OPZIONALE)** 

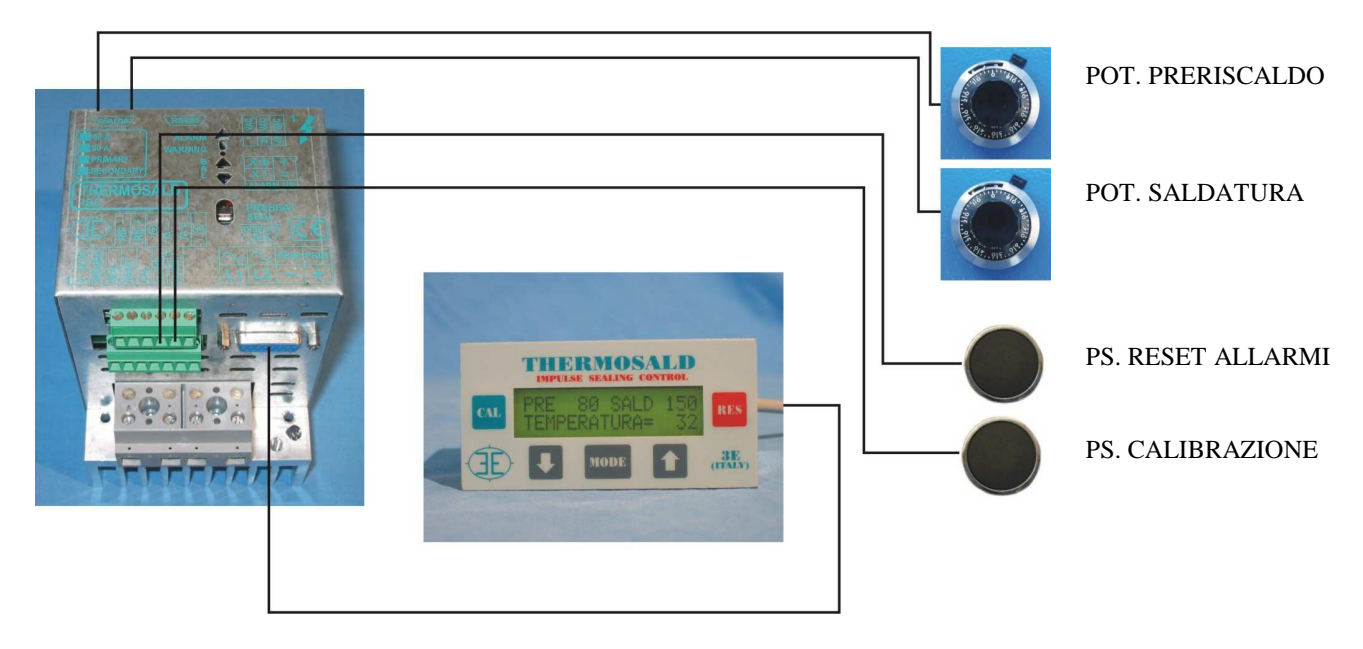

**NOTA1:** si procede come al paragrafo precedente 4.3.

**NOTA2:** per abilitare i potenziometri modificare il DATO MACCHINA configurazione=1 potenziometri+display **NOTA3:** impostare le temperature massime di preriscaldo e saldatura sul pannello e diminuire le stesse agendo sugli ingressi analogici (per la risoluzione vedi note tecniche capitolo 4.1).

THERMOSALD ISC – MANUALE USO E MANUTENZIONE Rev. 2010 / 03 (comprende tutti i modelli precedenti) Manuale cod.:  $3E5080x_V5.1_MU_I$  Pagina Nr. 26 Tot. Nr. 47

### **4.7 - ISTRUZIONI PER L'USO DEL PANNELLO MULTILINGUE**

#### **NOTA: Da qualunque pagina si può tornare alla pagina base premendo il pulsante di RES ripetutamente.**

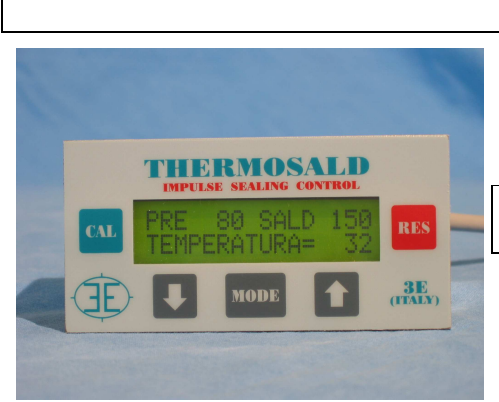

# PAGINA BASE LIVELLO 1

**NOTA: Per scorrere tutti i sottomenù premere in sequenza i pulsanti MODE+FRECCE DOWN o UP** 

SOTTOMENU TEMPERATURE SOTTOMENU DIAGNOSI SOTTOMENU PROVA EMERGENZA SOTTOMENU BURN-IN SOTTOMENU DATI SETTING SOTTOMENU DATI MACCHINA SOTTOMENU INFORMAZIONI

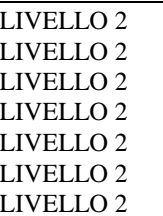

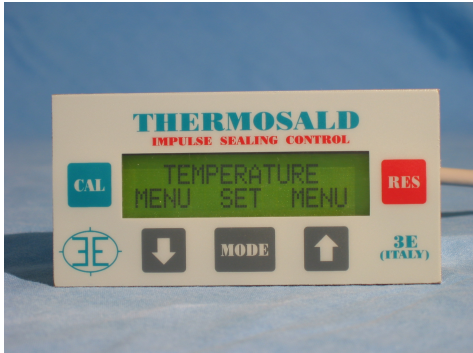

**NOTA: Per entrare in uno qualunque dei sottomenù e visualizzare un qualunque parametro premere MODE+FRECCE DOWN o UP** 

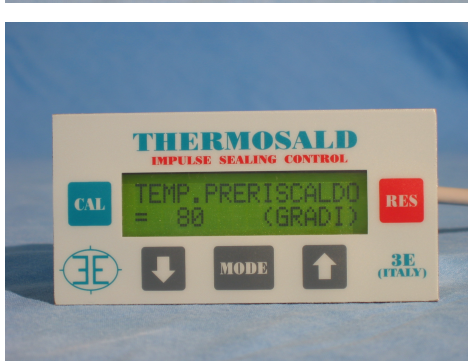

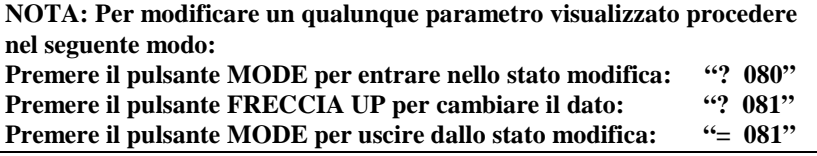

THERMOSALD ISC – MANUALE USO E MANUTENZIONE Rev. 2010 / 03 (comprende tutti i modelli precedenti) Manuale cod.:  $3E5080x_V5.1_MU_I$  Pagina Nr. 27 Tot. Nr. 47

**NOTA: Prima di memorizzare una modifica di un qualunque parametro viene chiesta la conferma: ????CONFERMA???? SI=MODE NO=RES Rispondere SI per confermare, NO per ripristinare i dati precedenti.** 

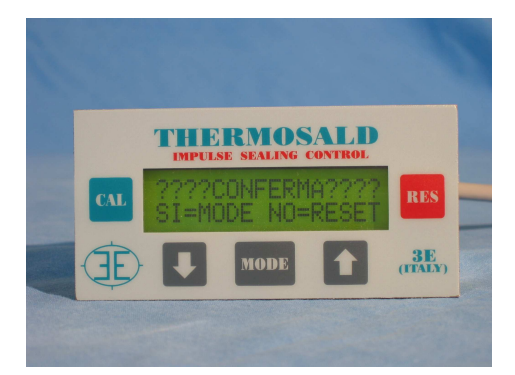

#### **4.8 - CALCOLI TEORICI E DIAGNOSI CON L'AIUTO DEL PANNELLO OPERATIVO INTRODUZIONE VALORI TEORICI**

- 1) Selezionare il sottomenù DIAGNOSI CALCOLI TEORICI
- 2) Impostare i valori geometrici della piattina: larghezza, lunghezza, sezione, numero di piattine in serie, numero di piattine in parallelo
- 3) Uscire con conferma dei dati

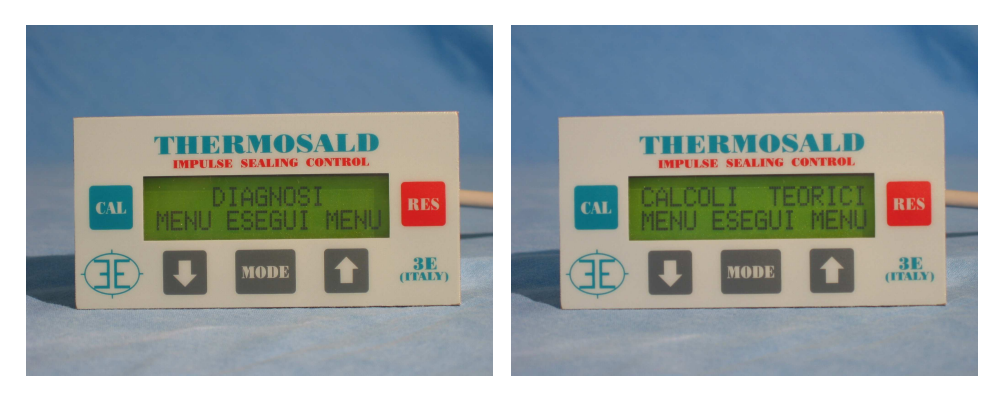

#### **DIAGNOSI**

- 1) Selezionare il sottomenù DIAGNOSI ANALISI TECNICA
- 2) Scorrere con i pulsanti FRECCIA DOWN UP le pagine di diagnosi, dove si possono vedere i valori elettrici della piattina di saldatura: corrente efficace massima, resistenza, corrente efficace ad onda piena, tensione efficace ad onda piena, potenza efficace ad onda piena.
- 3) In ognuna delle pagine si possono leggere 3 valori della stessa variabile in situazioni differenti e cioè: VALORE TEORICO, VALORE DI CALIBRAZIONE, VALORE IN TEMPO REALE, in particolare: **PAGINA 1:** IMAX=

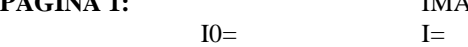

Dove IMAX è la corrente efficace massima impulsiva del termoregolatore, I0 la corrente efficace ad onda piena di calibrazione, I la corrente efficace ad onda piena attuale

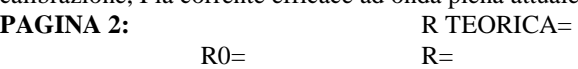

Dove R TEORICA è la resistenza teorica del termoregolatore, R0 la resistenza di calibrazione, R la resistenza attuale

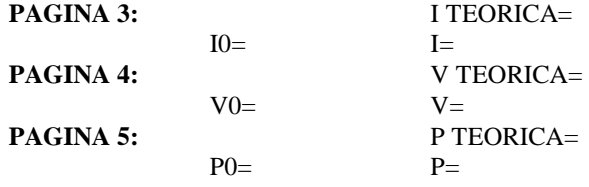

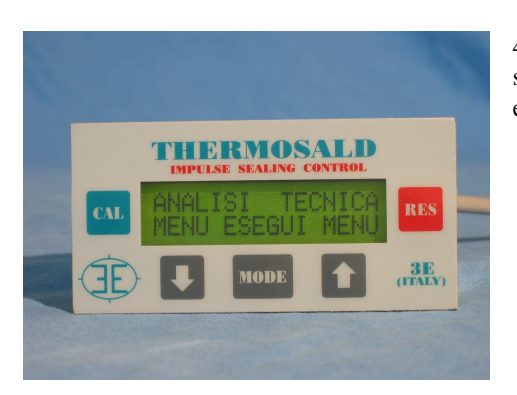

4) Dal confronto delle 3 variabili si possono trarre utili informazioni sulla situazione di macchina e risolvere eventuali problemi di malfunzionamenti e/o diagnostica a distanza.

THERMOSALD ISC – MANUALE USO E MANUTENZIONE **Rev. 2010 / 03**  (comprende tutti i modelli precedenti) Manuale cod.:  $3ES080x_V5.1_MU_I$  Pagina Nr. 29 Tot. Nr. 47

#### **4.9 - DIMENSIONAMENTO CON L'AIUTO DEL PANNELLO OPERATIVO**

- 1) impostare i valori teorici (vedi paragrafo precedente 4.8)
- 2) entrare nel sottomenù DIAGNOSI ANALISI TECNICA (vedi paragrafo precedente 4.8)
- 3) leggere **valore efficace tensione impulsiva sulla piattina V TEORICA**
- 4) dimensionare la tensione secondario trasformatore considerando un coefficiente moltiplicativo di 1.5 2 per funzionamento impulsivo, un coefficiente 1.5 per funzionamento continuo:

**V trasformatore= V piattina x coefficiente moltiplicativo ( 1,5 – 2 ), scegliere la più prossima.**

### **4.10 - DIMENSIONAMENTO SENZA L'AIUTO DEL PANNELLO OPERATIVO - MODO MANUALE**

**Calcolo resistenza totale:** 

R piattina=resistenza specifica[Ohm/mt] x lunghezza piattina[mt]

**Calcolo sezione piattina S:** 

sezione piattina S[mmq]=larghezza piattina[mm] x spessore piattina[mm]

**Calcolo corrente I riscaldante teorica impulsiva:** 

I riscaldante=sezione piattina S[mmq] x 30[Amp/mmq]

**Calcolo valore efficace tensione impulsiva sulla piattina:** 

V piattina=R piattina x I riscaldante

**Calcolo tensione secondario trasformatore considerando un coefficiente moltiplicativo di 1.5 - 2 per aumentare la velocità di saldatura per funzionamento impulsivo, un coefficiente 1 per funzionamento continuo:** 

V trasformatore= V piattina x coefficiente moltiplicativo (1,5 - 2)

**(scegliere la più prossima)**

# **5 MANUTENZIONE**

#### **5.1 – CAMBIO PIATTINA CON MACCHINA FREDDA ( cioè barra a temperatura ambiente )**

#### • **SI DEVE EFFETTUARE UN CAMBIO PIATTINA, CON LA MACCHINA A TEMPERATURA AMBIENTE, DURANTE UNA MANUTENZIONE PROGRAMMATA?**

I comandi di preriscaldo e saldatura sono disinseriti; La macchina è a temperatura ambiente; la piattina nuova presenta delle differenze di misura; si deve fare una calibrazione a freddo per compensare le suddette differenze di misura; si deve fare un ciclo di burn-in per stabilizzare le caratteristiche elettriche.

**1 – Disinserire la potenza, togliere I comandi di preriscaldo e saldatura, fare raffreddare le pinze.** 

**2 - Montare la piattina nuova, inserire la potenza.**

**3 - Fare la procedura di calibrazione (nella maggior parte dei casi non importa modificare la temperatura ambiente nei dati di setting e non occorre fare il ciclo di burn in al termine della calibrazione).** 

**4 - LA MACCHINA È PRONTA PER LAVORARE.** 

### **5.2 – CAMBIO PIATTINA CON MACCHINA CALDA**

**( cioè barra in raffreddamento dalla temperatura di lavoro, ancora calda per inerzia termica )** 

#### • **SI DEVE EFFETTUARE UN CAMBIO PIATTINA, CON LA MACCHINA CALDA, DURANTE LA PRODUZIONE, SENZA ATTENDERE CHE LA MACCHINA SI PORTI A TEMPERATURA AMBIENTE?**

Un cambio piattina con la macchina calda, durante la produzione, non può avere la stessa precisione di un cambio piattina con macchina fredda, pianificato dalla manutenzione, perchè non può essere fatto il bilanciamento automatico a freddo per compensare gli errori geometrici della piattina stessa.

Si procede normalmente con la sostituzione della piattina con una nuova e un ciclo di Burn-in.

Nel caso in cui la macchina richieda comunque una estrema precisione, si deve procedere con il sistema di cambio barra rapido e sulla nuova barra fredda procedere come al caso precedente paragrafo 5.1: cambio piattina con macchina fredda.

#### **1 – Disinserire la potenza, togliere I comandi di preriscaldo e saldatura, fare raffreddare le pinze.**

#### **2 - Montare la piattina nuova, inserire la potenza.**

- La macchina è calda; non si deve fare il bilanciamento automatico a freddo.

#### **3 – Solo se necessario fare un ciclo di burn in (3 cicli termici)**

- Verificare la reale necessità di questa operazione esaminando la prima saldatura.

#### **4 - LA MACCHINA È PRONTA PER LAVORARE.**

### **5.3 – RICERCA GUASTI**

- **PROBLEMA:** Allarme Fxxx sul display **VERIFICARE** lista allarmi
- **PROBLEMA:** In Bilanciamento la Piattina scalda **VERIFICARE** che il controllo e la potenza abbiano la stessa fase
- **PROBLEMA:** Sul display si vedono delle temperature oscillanti **VERIFICARE** i contatti della piattina, verificare i dati macchina e se non regolari fare un reset generale dei parametri e una successiva calibrazione.
- **PROBLEMA:** Uno o entrambi i saldatori presentano saltuarie oscillazioni di temperatura **VERIFICARE** il cablaggio secondo i suggerimenti dati nel manuale, in particolare verificare che il cablaggio del saldatore 1 non si concateni con il cablaggio del saldatore2: per evitare questo problema suggeriamo di mettere 2 scatole di derivazione in macchina indipendenti, una per ogni saldatore e twistare i fili.

### **5.4 – MANUTENZIONE TERMOREGOLATORE**

Da programmare in funzione dell'ambiente di lavoro comunque con interventi periodici non superiori a 180 gg.

#### **1 – Verificare che I morsetti di collegamento siano ben avvitati**

**2 – Verificare periodicamente il corretto funzionamento del contatto di allarme sicurezza in uscita (premere il pulsante mode come richiesto alla accensione per fare il controllo circuito di allarme: il relè di uscita emergenza si deve aprire e il circuito di potenza deve rimanere disinserito)**

#### **5.5 – MANUTENZIONE PINZE**

Da programmare in funzione dell'ambiente di lavoro con interventi periodici.

**1 – Verificare che I morsetti del riferimento di retroazione e I morsetti di potenza siano ben avvitati** 

**2 – Verificare che I morsetti della piattina siano in stato di ottima conducibilità, non presentino ossidazioni o cattivi contatti: in caso contrario provvedere a una accurata manutenzione.** 

**3 – Verificare I supporti della piattina in materiale isolante e il teflon** 

# **6 DATI TECNICI**

### **6.1 DATI TECNICI MODELLO MODULAZIONE SU SECONDARIO**

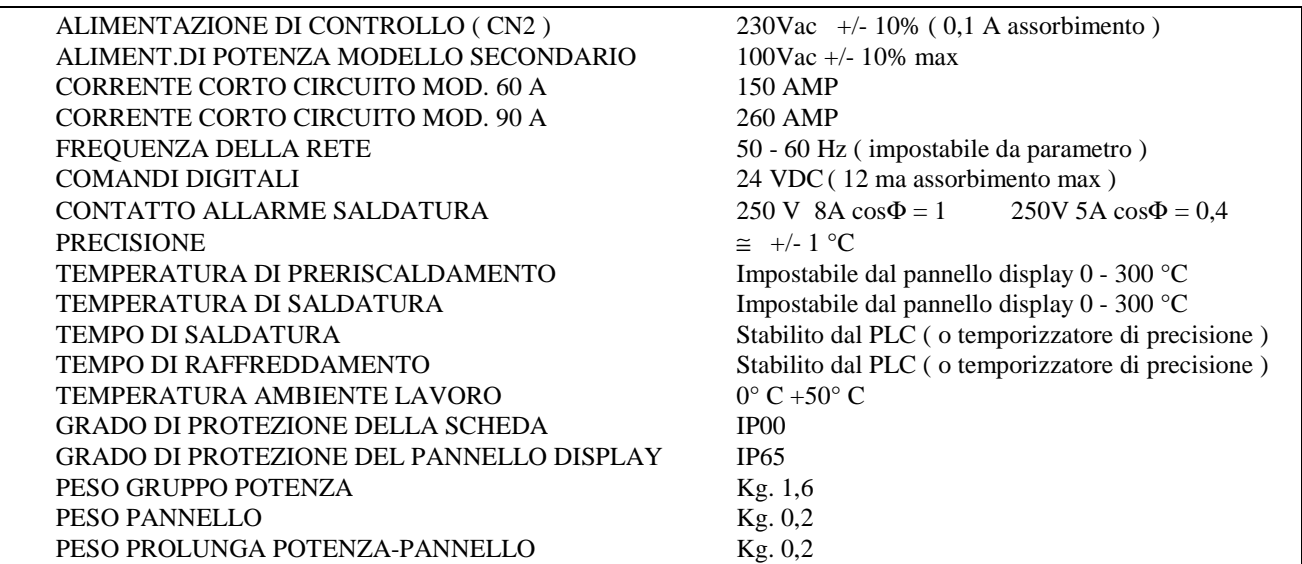

### **6.2 DATI TECNICI MODELLO MODULAZIONE SU PRIMARIO**

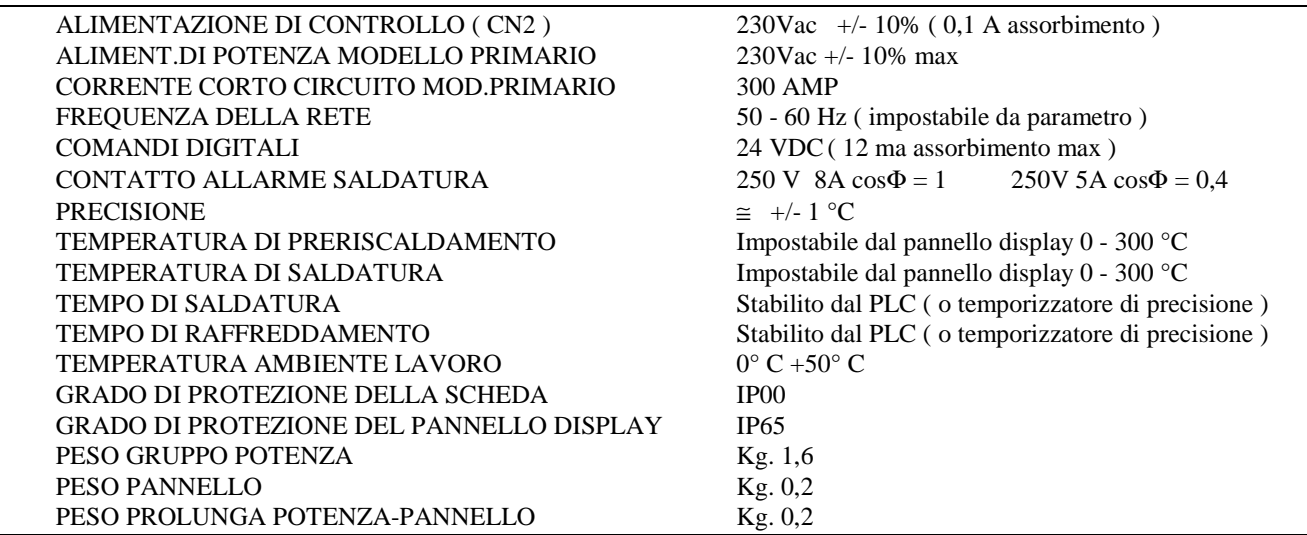

# **7 DATI PER L'ORDINAZIONE**

### **7.1 - DATI PER L'ORDINAZIONE**

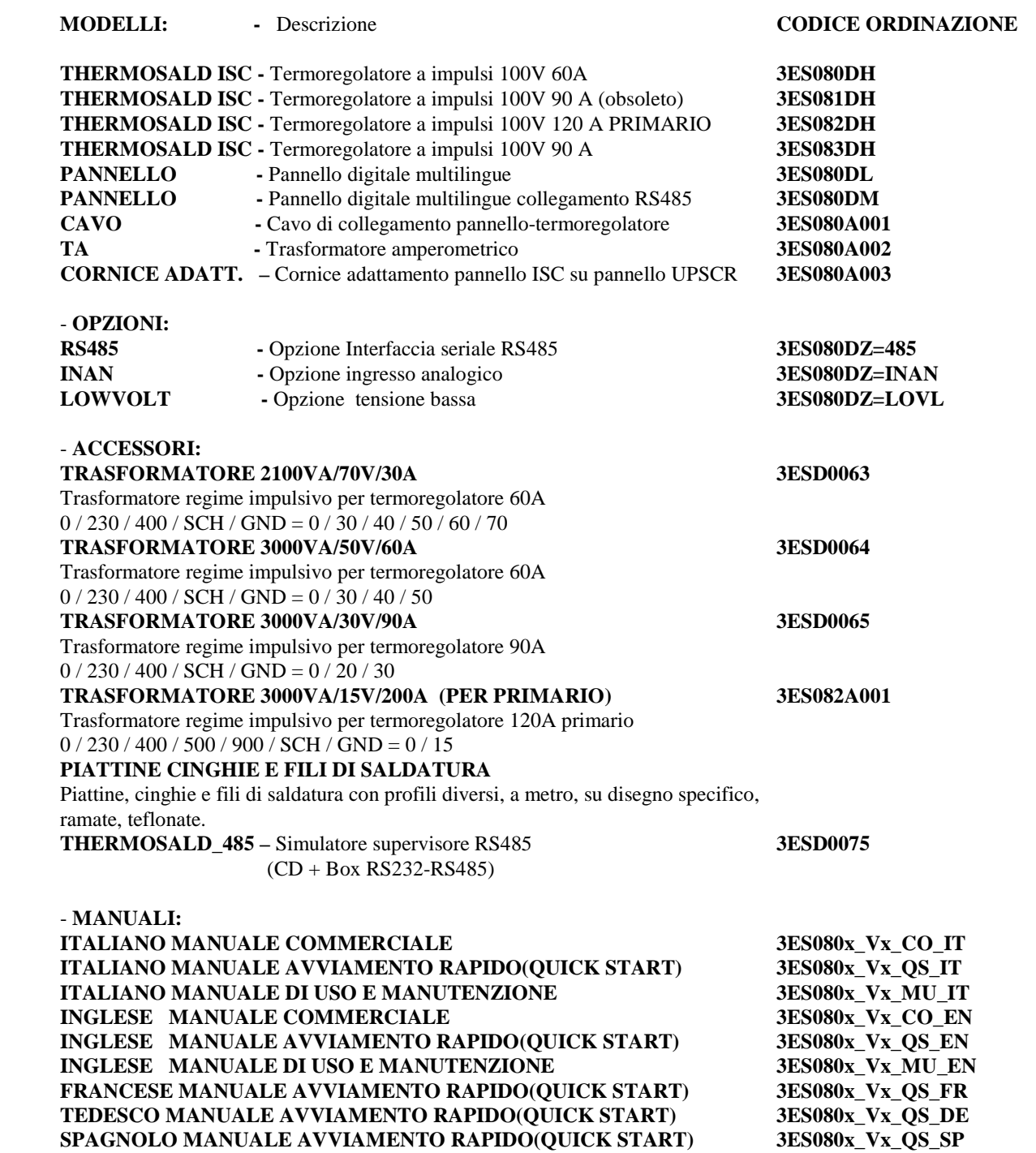

THERMOSALD ISC – MANUALE USO E MANUTENZIONE Rev. 2010 / 03 (comprende tutti i modelli precedenti) Manuale cod.:  $3ES080x_V5.1_MU_I$  Pagina Nr. 35 Tot. Nr. 47

# **APPENDICE A – CICLO DI SALDATURA**

**NOTA BENE - Il ciclo di saldatura proposto è solo a titolo di esempio e non è da considerare come uno schema rigido di utilizzo. Dalla esperienza si è appreso che si devono modificare le temporizzazioni in funzione della applicazione specifica, ovvero dei materiali, dimensioni, tempi e quant'altro. Per informazioni ulteriori contattare il nostro ufficio tecnico.** 

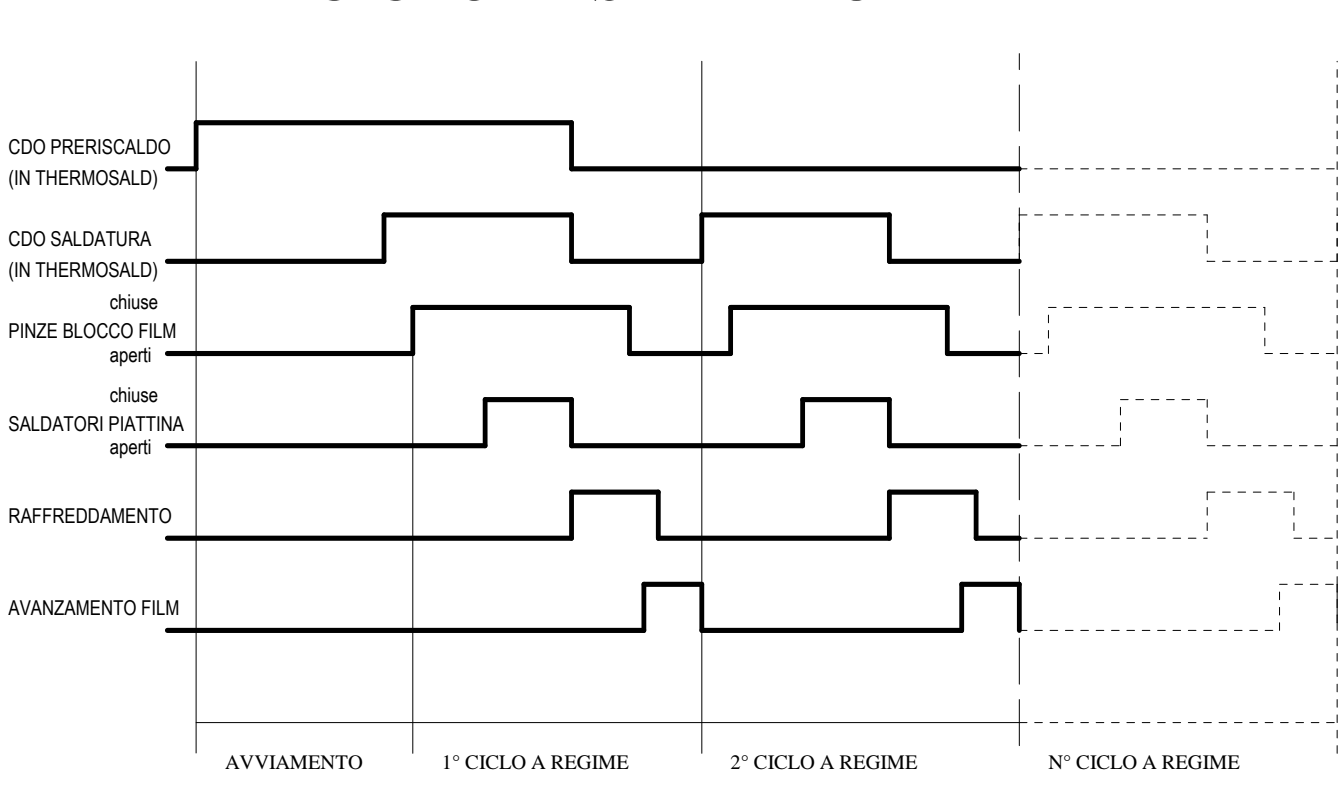

# CICLO DI SALDATURA

THERMOSALD ISC – MANUALE USO E MANUTENZIONE Rev. 2010 / 03 (comprende tutti i modelli precedenti) Manuale cod.:  $3ESO80x_V5.1_MU_I$  Pagina Nr. 36 Tot. Nr. 47

# **APPENDICE B – LISTA DATI MACCHINA**

**NOTA BENE – I dati macchina devono essere modificati solo da personale esperto e qualificato dopo avere contattato il nostro ufficio tecnico; la necessità di modificare qualche dato macchina ci può essere in applicazioni specifiche.** 

#### **PER ENTRARE:** dal sottomenu **DATI MACCHINA** premere il pulsante **MODE PER USCIRE:** premere il pulsante **RES**

- • **I NOMINALE = 60 / 90 / 120 (AMPERE)**  Non modificabile, indica la corrente nominale del modello utilizzati (di conseguenza la corrente di corto cirtcuito sarà Icc=Inominale x 2.5
- • **RAMPA DI RISCALDAMENTO = 4 (U.M.)** Rapidità di incremento della temperatura conseguente a un comando di preriscaldo o saldatura [U.M. gradi / 10 ms]. Aumentare questo parametro significa diminuire il tempo necessario per portare la piattina in temperatura e quindi aumentare la velocità, diminuire la stabilità, diminuire la durata della piattina.
- • **GUADAGNO PROPORZIONALE KV = 100 (U.M.)**  Guadagno proporzionale di anello. Aumentare questo parametro significa aumentare la velocità di risposta dell'anello e quindi rendere il sistema più pronto. Un aumento eccessivo può portare ad una instabilità del sistema e quindi a una oscillazione della temperatura.
- • **GUADAGNO INTEGRATIVO KI = 100 (U.M.)**  Guadagno integrativo di anello. Aumentare questo parametro significa aumentare la precisione in temperatura e la velocità di raggiungimento della temperatura voluta. Per aumentare la stabilità del sistema, aumentare questo parametro. Un aumento eccessivo può portare ad un overflow della temperatura conseguente ad un comando di preriscaldo o saldatura. • **SOGLIA INTEGRATIVA = 60 (%)**
- Limita il valore massimo della componente integrativa: aumentando questo valore si aumenta l'overshoot a freddo • **GUADAGNO DERIVATIVO KD = 40 (U.M.)**  Guadagno derivativo di anello. Aumentare questo parametro significa aumentare la velocità di risposta dell'anello e quindi rendere il sistema più pronto alle variazioni.

 Un aumento eccessivo può portare ad una instabilità del sistema e quindi a una oscillazione della temperatura. • **COEFFICIENTE DI TEMPERATURA (PARTI PER MILIONE) = 1465 (PPM)** 

Questo parametro è legato alla curva caratteristica del materiale della piattina, espresso in parti per milione. Se aumentiamo questo valore aumenta la temperatura della piattina (1465 è il valore di default per la compatibilità con il passato).

- • **RISOLUZIONE (UNITS PER GRADO)**  Questo valore calcolato indica le unità interne per grado; dipende dal coefficiente di temperatura. • **FATTORE SEMICORTO O CORTO CIRCUITO PARZIALE = 1.1 (U.M.)**
- Permette di stabilire una soglia di corrente istantanea, dovuta ad un corto circuito parziale, sopra la quale il termoregolatore va in allarme F097.
- **DIABILITAZIONE ALLARME = 0 (U.M.)** Permette di disabilitare un qualunque allarme; va utilizzata con molta cautela; può permettere in certi casi di riprendere il ciclo produttivo; la disabilitazione dell'allarme deve essere considerata provvisoria e bisogna immediatamente attivarsi per eliminarne le cause.
- **CONFIGURAZIONE SALDATURA AD IMPULSI (MODO) = 0**  L'apparecchiatura è predisposta per sviluppare 2 tipi di funzionamento: 0=funzionamento standard con saldatura ad impulsi. 1=funzionamento con barra calda.

#### • **CONFIGURAZIONE DISPLAY = 2**

L'apparecchiatura può funzionare nei seguenti modi:

1=funzionamento con potenziometri: la temperatura impostata sul display, in preriscaldo e saldatura, può essere limitata dall'ingresso analogico.

2=funzionamento con solo display. 3=predisposizione CAN BUS

4=predisposizione PROFIBUS

- **CONFIGURAZIONE (SERIALE) = SERIALE 485 OFF**  L'apparecchiatura può colloquiare con un supervisore con interfaccia 485  $\bullet$  **INDIRIZZO SERIALE 485 = 0** 
	- Indirizzo unità nel colloquio seriale 485; valori ammessi 0-15

# **APPENDICE C – LISTA DATI DI SETTING**

**NOTA BENE – I dati setting devono essere modificati solo da personale esperto e qualificato dopo avere contattato il nostro ufficio tecnico; la necessità di modificare qualche dato di setting ci può essere solo in applicazioni estremamente specifiche.** 

#### **PER ENTRARE:** dal sottomenu **DATI MACCHINA** premere il pulsante **MODE PER USCIRE:** premere il pulsante **RES**

- • **SELEZIONE LINGUA = ITALIANO**  Si possono selezionare fino a 6 lingue: ITALIANO, INGLESE, FRANCESE, TEDESCO, SPAGNOLO, DA DEFINIRE
- **VISUALIZZA GRADI = CENTIGRADI**  Permette di selezionare la visualizzazione della temperatura in gradi centigradi o gradi farheneit.
- **TEMPERATURA BILANCIAMENTO = 30 (GRADI)**  Permette di selezionare la temperatura di bilanciamento, cioè di informare il termoregolatore a quale temperatura si trova la piattina nel momento della calibrazione, che corrisponde a macchina fredda alla temperatura ambiente.
- **TEMPERATURA MASSIMA DI SALDATURA = 250 (GRADI)**  Limitazione del valore massimo di temperatura impostabile sia in preriscaldo che in saldatura. Dal software V5.1 in alto a destra si legge la TEMPERATURA MASSIMA CALCOLATA, utile per calcolare la risoluzione del circuito analogico di ingresso.
- **TEMPO MASSIMO SALDATURA = 0.0 (SECONDI)**  Controllo sul tempo di saldatura. Permette di impostare il tempo massimo del comando di saldatura; nel caso in cui la durata del comando di saldatura sia superiore a questo valore, il termoregolatore va in allarme F085. Per applicazioni con comando di saldatura sempre alto questo parametro deve essere messo a 0.
- **BURN IN TEMPERATURA = 160 (GRADI)**  Valore di temperatura a cui si porta la piattina durante un ciclo di burn in, nella fase di riscaldamento; un ciclo di burn in comprende 3 fasi di riscaldamento alla temperatura di burn in e 3 fasi di raffreddamento a 100 gradi.
- **BURN IN TEMPO = 30 (SECONDI)**  Durata della fase di riscaldamento in un ciclo di burn in; un ciclo di burn in comprende 3 fasi di riscaldamento alla temperatura di burn in e 3 fasi di raffreddamento a 100 gradi.
- **BURN IN NUMERO CICLI = 3 (U.M.)**  Numero di riscaldamenti e raffreddamenti in un ciclo di burn in; un ciclo di burn standard in comprende 3 fasi di riscaldamento alla temperatura di burn in e 3 fasi di raffreddamento a 100 gradi.
- **GRADIENTE DI TEMPERATURA PER BILANCIAMENTO (GRADI/10SECONDI)**  Indica la massima velocità di raffreddamento della temperatura in gradi/10secondi, sopra la quale il bilanciamento non è abilitato e compare warning 38. Se aumentiamo questo parametro si può perdere precisione.
- • **ABILITAZIONE SALDATURA A FREDDO = 0 (U.M.)**  Non implementata; Per informazioni contattare il nostro ufficio tecnico.
- • **TEMPERATURA SALDATURA A FREDDO = 220 (GRADI)**  Non implementata; Per informazioni contattare il nostro ufficio tecnico.
- • **TEMPERATURA STRUTTURA A FREDDO = 80 (GRADI)**  Non implementata; Per informazioni contattare il nostro ufficio tecnico.
- • **TEMPO WARN66 = 3 (SECONDI)**  In caso di reti instabili in frequenza, dovuto all'inserimento in linea di gruppi di rifasamento, il termoregolatore segnala l'anomalia senza arrestarsi in allarme; il messaggio viene visualizzato per I secondi indicati da questo parametro.
- • **SET TEMPER.PAG1 = 0 (U.M.)**  Per selezionare l'impostazione della temperatura di saldatura direttamente dalla pagina iniziale impostare 1.

# **APPENDICE D – LISTA ALLARMI E MESSAGGI (CAUSE – RIMEDI)**

**NOTA -** Per resettare un qualunque allarme alzare comando RESET da interfaccia o premere il pulsante **RESET / MODE** 

**NOTA** – In presenza di allarme si accende il LED ROSSO; il numero di allarme si può ricavare dal lampeggio dei LED verde e rosso: **NR.ALLARME = NR. IMPULSI LED VERDE x 10 + NR. IMPULSI LED ROSSO**

**WARNING o ALLARME CAUSA**  Rimedio

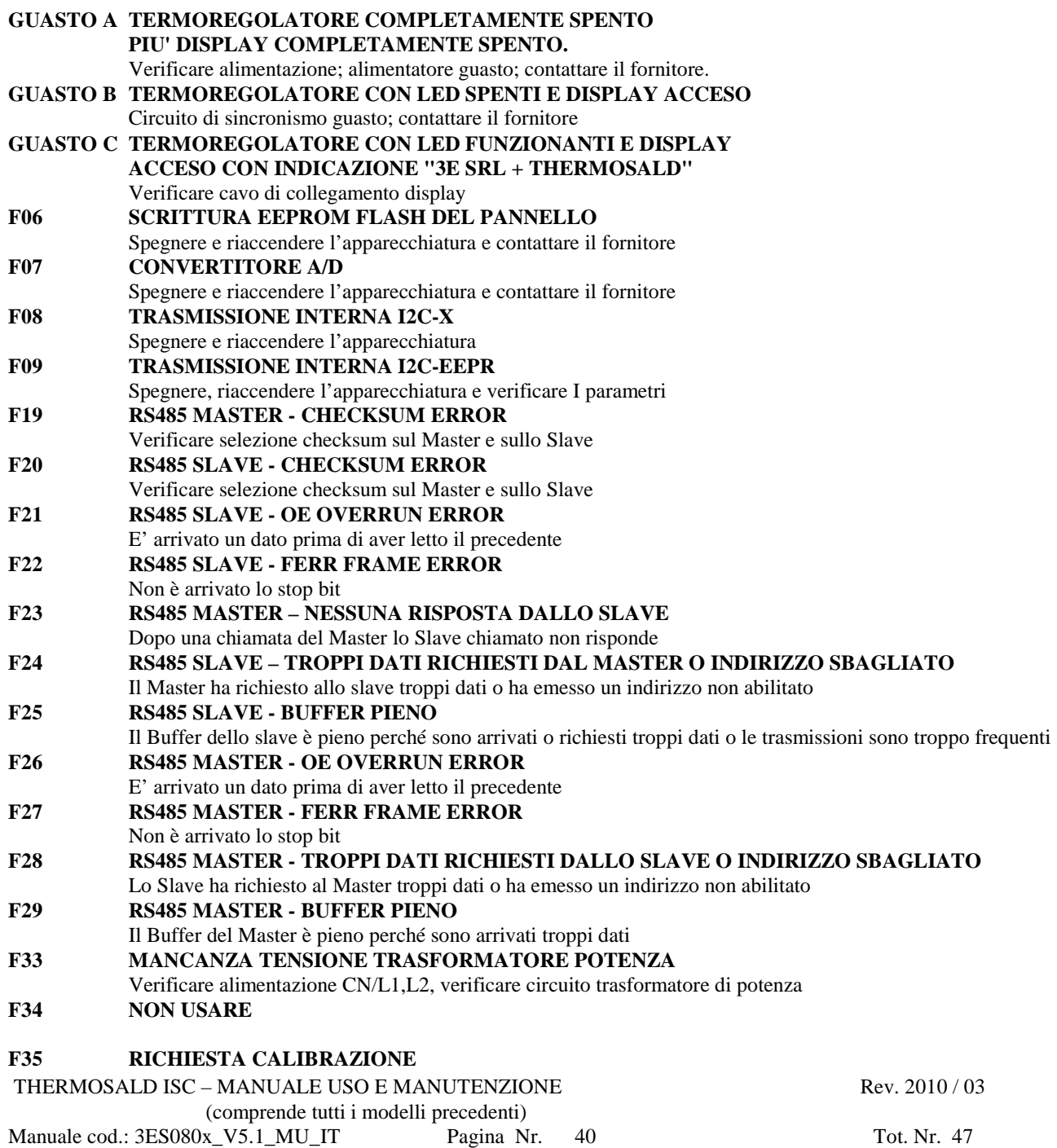

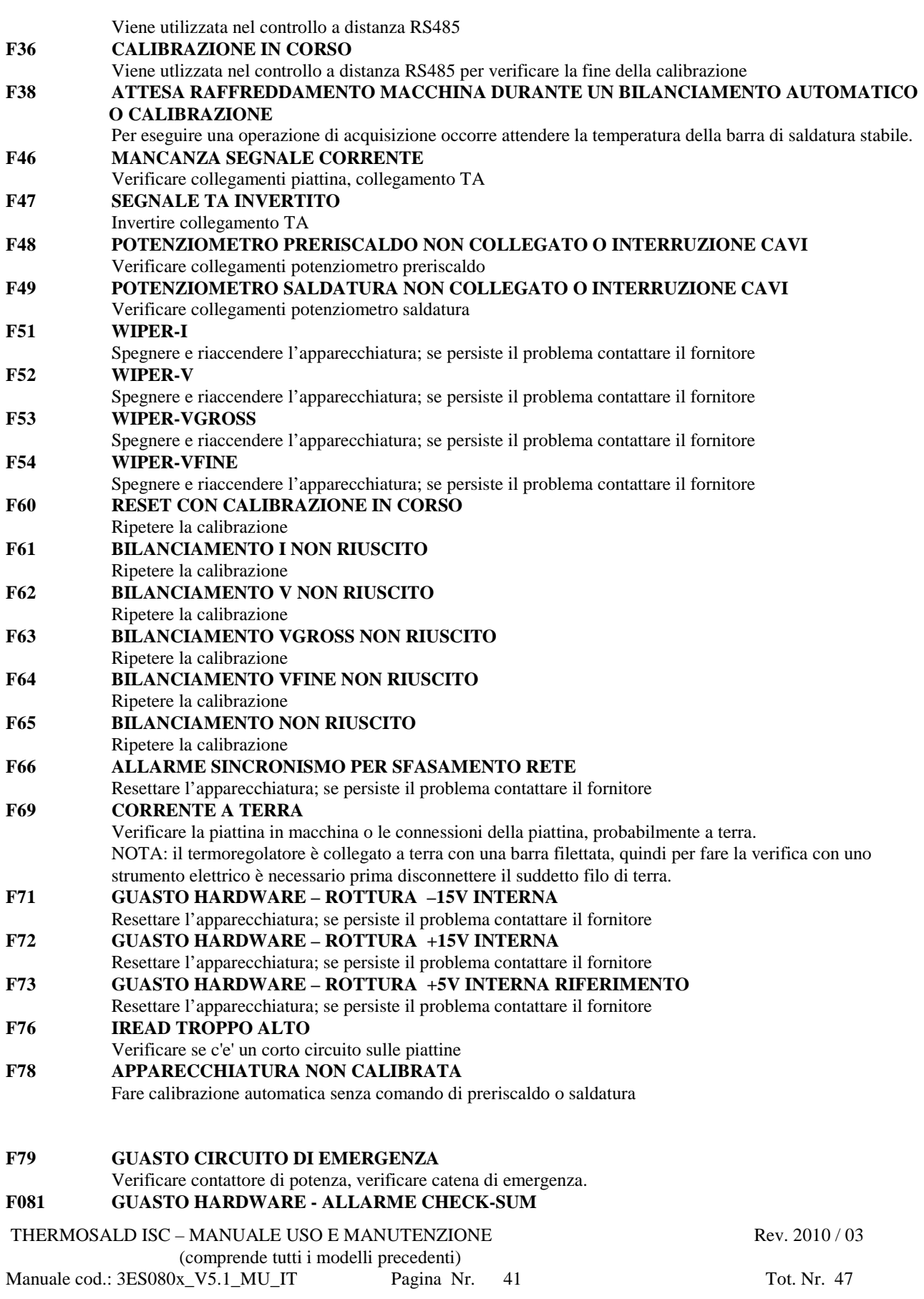

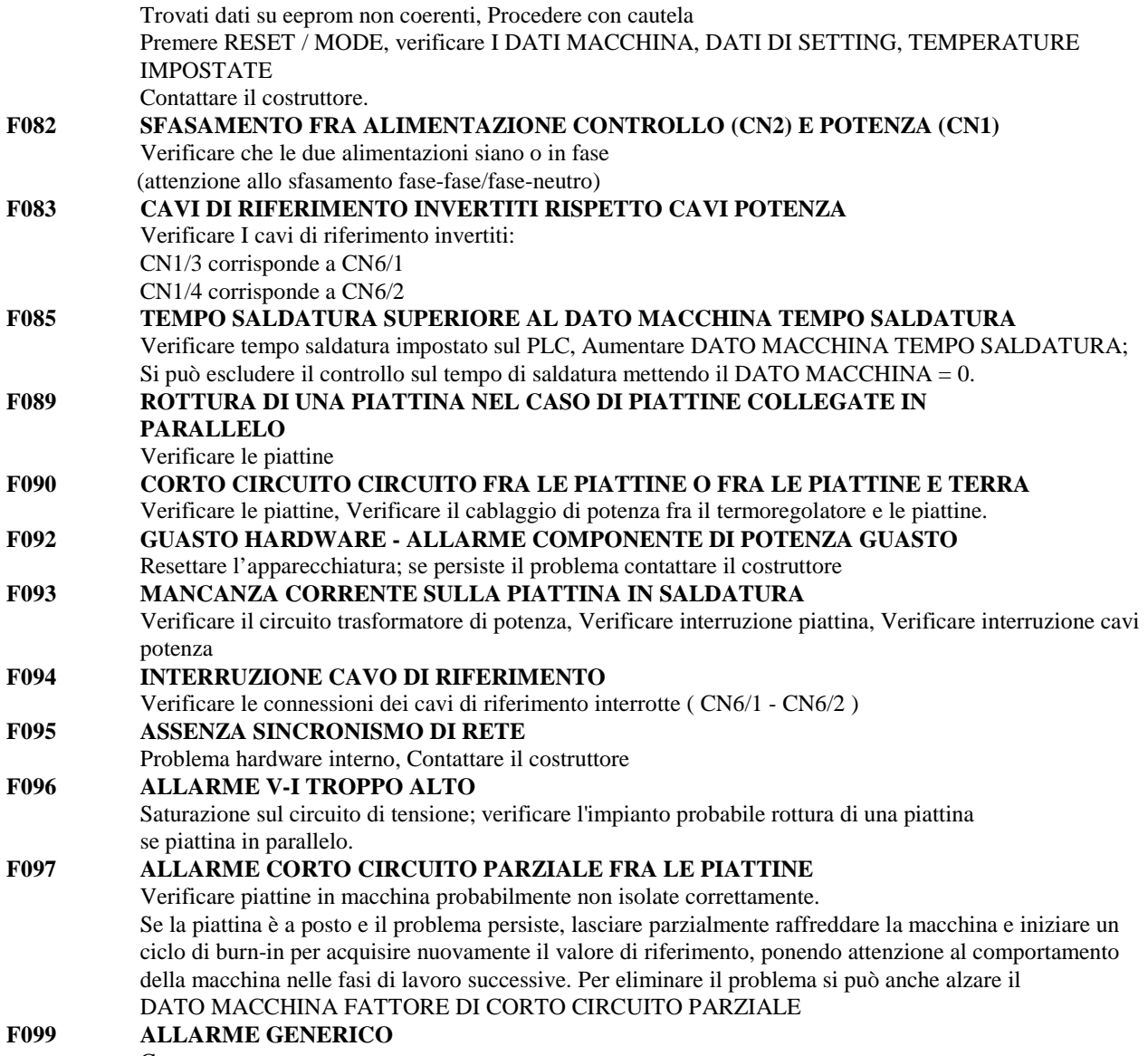

Contattare costruttore

# **APPENDICE E – DIMENSIONI MECCANICHE**

**DIMA DI FORATURA PANNELLO (PANNELLO DIGITALE 96x48 – DIMENSIONI POSTERIORI 86x40.5)** 

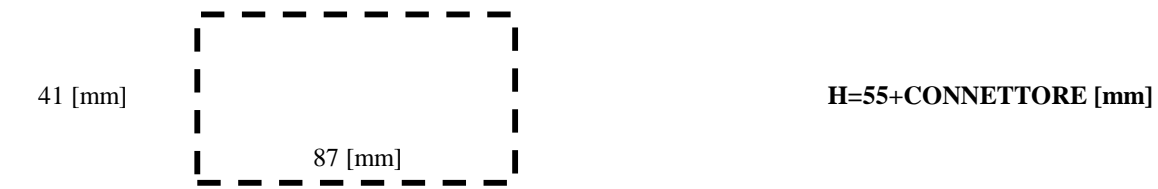

#### **DIMENSIONI TERMOREGOLATORE 60 AMPERE + 90 AMPERE E FORATURE PER MONTAGGIO A PANNELLO (VISTA DALL'ALTO)**

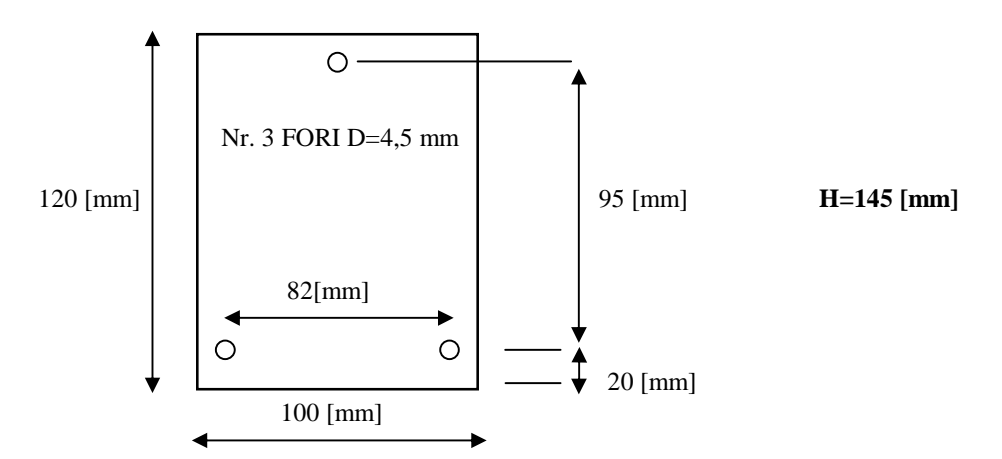

#### **DIMENSIONI TERMOREGOLATORE 90 AMPERE (OBSOLETO) E FORATURE PER MONTAGGIO A PANNELLO (VISTA DALL'ALTO)**

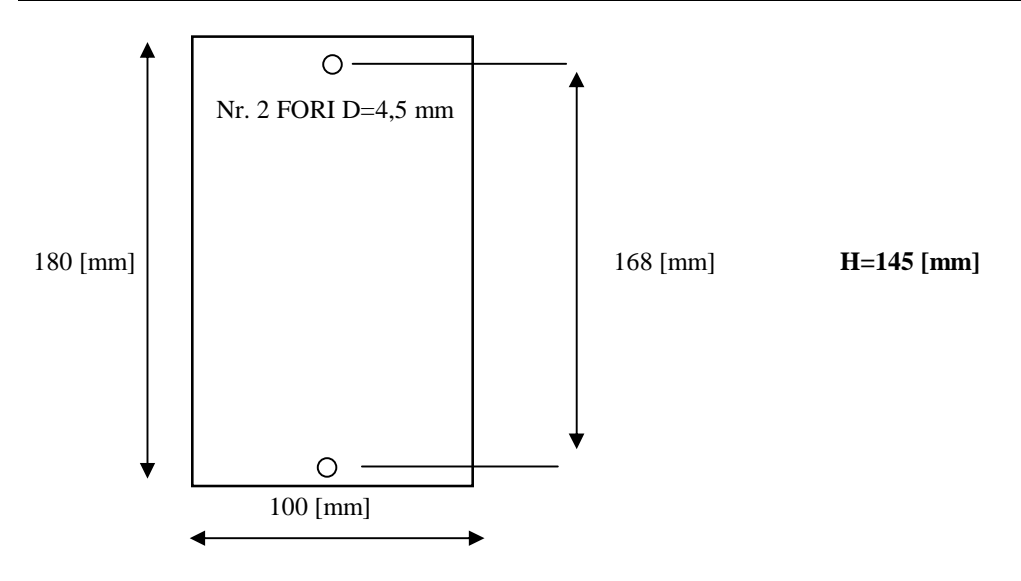

THERMOSALD ISC – MANUALE USO E MANUTENZIONE **Rev. 2010 / 03**  (comprende tutti i modelli precedenti) Manuale cod.:  $3ES080x_V5.1_MU_I$  Pagina Nr. 43 Tot. Nr. 47

# **APPENDICE F – SCHEDE TECNICHE TRASFORMATORI MULTITENSIONE**

### **TRASFORMATORE 1400VA/70V/30A CODICE PRODOTTO: 3ESD0063**

Trasformatore regime impulsivo per termoregolatore 30A  $0 / 230 / 400 / SCH / GND = 0 / 30 / 40 / 50 / 60 / 70$ 

# **DESCRIZIONE**

**NORME DI RIFERIMENTO:** CEI 96-2 EN60742 "Trasformatori di isolamento e trasformatori di sicurezza" **TRASFORMATORE DI CLASSE I MONOFASE GRADO DI PROTEZIONE:** IP20 **RAFFREDDAMENTO:** Aria naturale **DIMENSIONI:** 180 x 150 H=160

# **CARATTERISTICHE COSTRUTTIVE**

**POTENZA NOMINALE:** 1400 VA **FREQUENZA:** 50….60 Hz **TENSIONE ALIMENTAZIONE:** 230 – 400 Monofase **CORRENTE ALIMENTAZIONE:** 6,1 – 3,5 A **TENSIONE DI USCITA:** 30 – 40 – 50 – 60 – 70 V Monofase **CORRENTE DI USCITA:** 30 A **TENSIONE DI USCITA A VUOTO:** 31 – 41.3 – 51.6 – 64.8 – 76.8 V c.d.t. alla potenza nominale : 5.4% **POTENZA APPARENTE ISTANTANEA:** 2.1 Volte la potenza nominale (Erogabile per breve periodo con c.d.t. 5% e cosφ= 0.5) **PROTEZIONE PRIMARIO:** Interruttore magnetotermico curva "D" con In = alla corrente di alimentazione **CLASSE TERMICA COSTRUTTIVA:** F **CLASSE DI ISOLAMENTO MATERIALI:** F **TEMPERATURA AMBIENTE MASSIMA:** 40°C **PROVE A VUOTO:**  $\cos\phi = 0.11$  P0 = 18 W I0 = 0.4 A +/- 30% a 230 V **PROVE IN C.C:**  $\cos \varphi$  cc = 0.94 Pcc = 75 W Vcc% = 5.7% **PERDITE ADDIZIONALI:** Padd = 10 W **TOTALE PERDITE:**  $Pp = Pcc + P0 + \text{Padd} = 103 W$ **RENDIMENTO A cos** $\phi = 1$ **:**  $\eta = 92.5\%$ 

# **CARATTERISTICHE MATERIALI**

**SUPPORTO IN MATERIALE ISOLANTE:** Classe "F" **AVVOLGIMENTI IN RAME RICOTTO, GRADO 2:** Classe "H" **PROTEZIONE DELLE USCITE CONDUTTORI:** Tubetto in vetro-elastometro siliconico classe "H" (Rigidità dielettrica 4 KV)

**USCITE:** MORSETTIERA (IP20) **TRATTAMENTO ISOLANTE:** Impregnazione con vernice isolante autoestinguente tipo BC359/D Verde Classe "F" **ESSICAZIONE:** in forno delle vernici isolanti, dopo il trattamento

**TRASFORMATORE 3000VA/50V/60A SERV.40% CODICE PRODOTTO: 3ESD0064** Trasformatore regime impulsivo per termoregolatore 60A  $0/230/400/SCH/GND = 0/30/40/50$ 

**DESCRIZIONE** 

**NORME DI RIFERIMENTO:** CEI 96-2 EN60742 "Trasformatori di isolamento e trasformatori di sicurezza" **TRASFORMATORE DI CLASSE I MONOFASE GRADO DI PROTEZIONE:** IP20 **RAFFREDDAMENTO:** Aria naturale **DIMENSIONI:** 180 x 150 H=160

### **CARATTERISTICHE COSTRUTTIVE**

**POTENZA NOMINALE:** 3000 VA serv. 40% **FREQUENZA:** 50….60 Hz **TENSIONE ALIMENTAZIONE:** 230 – 400 Monofase **CORRENTE ALIMENTAZIONE:** 6,1 – 3,5 A **TENSIONE DI USCITA:** 30 – 40 – 50 V Monofase **CORRENTE DI USCITA:** Max 60 A **TENSIONE DI USCITA A VUOTO:** 31 – 41.3 – 51.6 V c.d.t. alla potenza nominale : 5.4% **POTENZA APPARENTE ISTANTANEA:** 2.1 Volte la potenza nominale (Erogabile per breve periodo con c.d.t. 5% e cosφ= 0.5) **PROTEZIONE PRIMARIO:** Interruttore magnetotermico curva "D" con In = alla corrente di alimentazione **CLASSE TERMICA COSTRUTTIVA:** F **CLASSE DI ISOLAMENTO MATERIALI:** F **TEMPERATURA AMBIENTE MASSIMA:** 40°C **PROVE A VUOTO:**  $\cos\phi = 0.11$  P0 = 18 W I0 = 0.4 A +/- 30% a 230 V **PROVE IN C.C:** cospcc =  $0.94$  Pcc =  $75$  W Vcc% =  $5.7\%$ **PERDITE ADDIZIONALI:** Padd = 10 W **TOTALE PERDITE:**  $Pp = Pcc + P0 + Padd = 103 W$ **RENDIMENTO A cos** $\varphi$  **= 1:**  $\eta$  = 92.5%

### **CARATTERISTICHE MATERIALI**

**SUPPORTO IN MATERIALE ISOLANTE:** Classe "F" **AVVOLGIMENTI IN RAME RICOTTO, GRADO 2:** Classe "H" **PROTEZIONE DELLE USCITE CONDUTTORI:** Tubetto in vetro-elastometro siliconico classe "H" (Rigidità dielettrica 4 KV)

**USCITE:** MORSETTIERA (IP20) **TRATTAMENTO ISOLANTE:** Impregnazione con vernice isolante autoestinguente tipo BC359/D Verde Classe "F" **ESSICAZIONE:** in forno delle vernici isolanti, dopo il trattamento

# **APPENDICE G - SCHEDA DI MESSA IN SERVIZIO – PAG. 1**

### **NOTE COMMERCIALI**

**MODELLO DI MACCHINA: CLIENTE: POSIZIONE SALDATORE: TIPO DI FILM DA SALDARE: SPESSORE FILM DA SALDARE:**

## **NOTE APPLICATIVE**

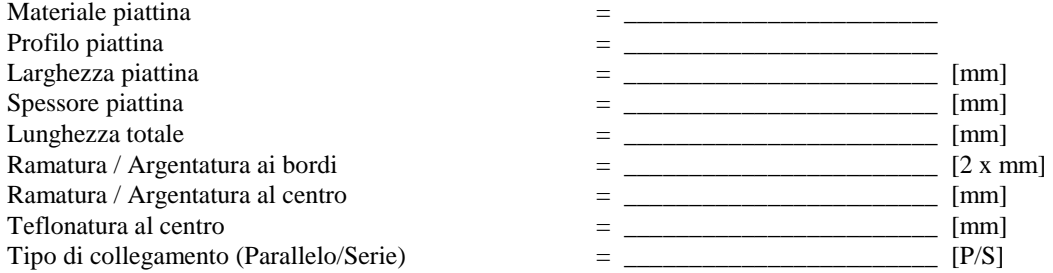

# **NOTE TECNICHE**

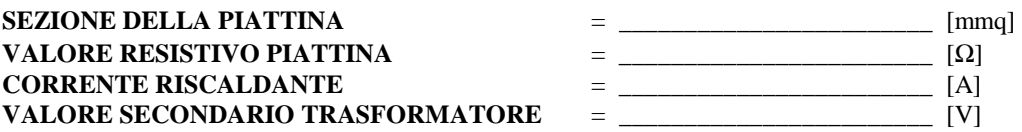

#### MODELLO THERMOSALD ISC  $=$

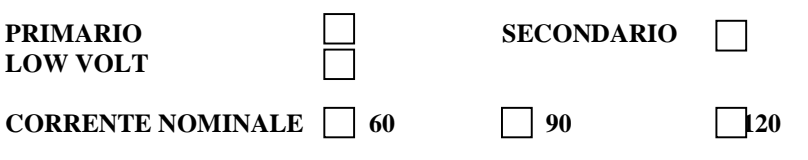

#### **TEMPERATURA DI PRERISCALDO** TEMPERATURA DI SALDATURA **TEMPO DI SALDATURA (DA PLC)**

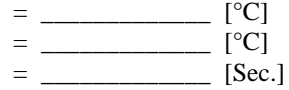

# **APPENDICE G - SCHEDA DI MESSA IN SERVIZIO – PAG. 2**

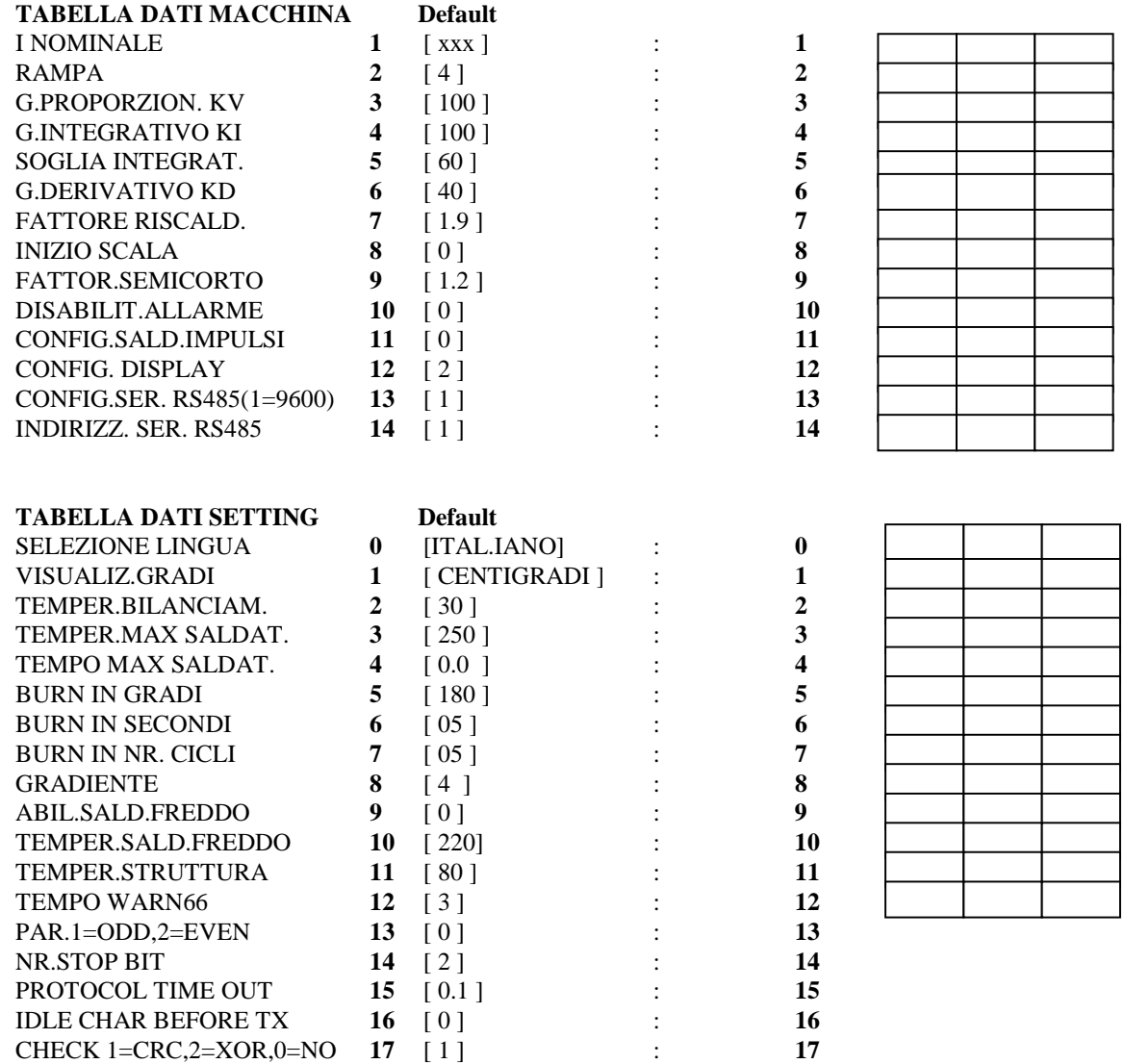

THERMOSALD ISC – MANUALE USO E MANUTENZIONE Rev. 2005 / 03 (Comprende tutti i modelli e le opzioni della linea THERMOSALD ISC) Manuale cod.:  $3ES080x_Vx_MU_I$ T Pagina Nr. 47 Tot. Nr. 47